# PEMOGRAMAN DASAR DALAM BIDANG FISIKA DENGAN TURBO PASCAL

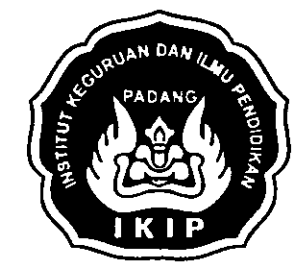

r.li  $\mathbb{C}\left(\mathbb{P}\setminus\mathbb{P}_k\right)$  and

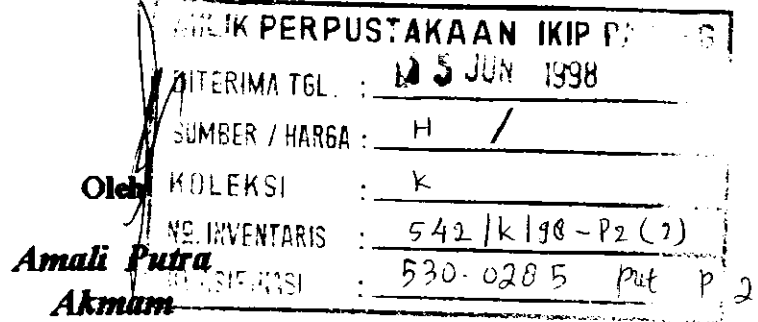

# JURUSAN PENDIDIKAN FISIKA FAKULTAS PENDIDIKAN MATEMATIKA DAN IPA INSTITUT KEGURUAN DAN ILMU PENDIDIKAN PADANG 199E

# KATA PENGANTAR

Puji syukur penulis panjatkan ke hadirat Ilahi, karena atas rahmat dan izin Nya jua lah tulisan ini dapat diselesaikan dengan judul " Pemograman Dasar Dalam Bidang Fisika dengan Turbo Pascal "

Tulisan ini dimulai dengan peranan komputer dalam pengajaran fisika, pengenalan sistem komputer, bahasa pemograman Turbo Pascal, dan langkah-langkah membuat membuat grafik sederhana, serta diberikan contoh-contoh program sederhana.

Pada kesempatan ini penulis menyampaikkan rasa terima kasih dan penghargaan yang setinggi-tingginya kepada para senior dan teman sejawat yang ikut serta membantu untuk terselesaikannya tulisan ini. semoga segala amal baik beliau diterima Allah S.W.T dengan pahala yang setimpal.

masa mendatang. Akhirnya penulis merasakan bahwa tulisan ini masih jauh dari kessempurnaan, oleh sebab itu kritik dan saran yang bersifat membangun sangat penulis harapkan dari pembaca semua, untuk kesempurnaan di-

> Padang, Februari 1998 Penulis.

# DAFTAR ISI

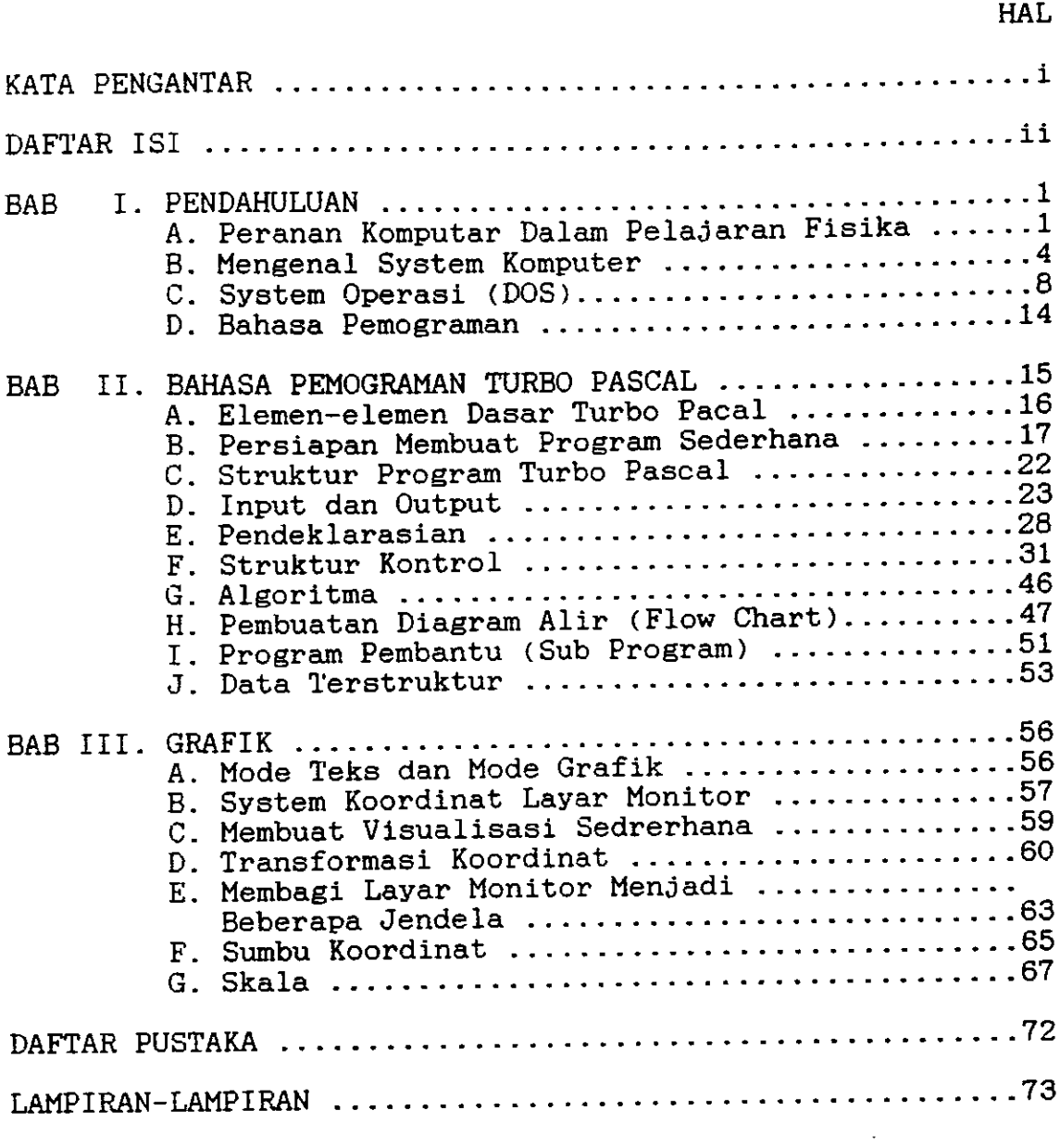

11

 $\bullet$ 

ł

## BAB I. PENDAHULUAN

# A. PERANAN KOMPUTER DALAM PELAJARAN FISIKA

Fisika sebagai bagian dari sains, tidak akan maiu dan berkembang jika hanya berdasarkan dogmatis belaka. Dasar dari fisika adalah eksperimen dan percobaan dalam menyelidiki berbagai gejala alam sehingga muncul berbagai konsep, hukum dan teori yang menambah khasanah keilmuan fisika itu sendiri. Selanjutnya konsep dan teori tersebut diaplikasikan dalam berbagai teknologi yang dimanfaatkan untuk keperluan hidup umat manusia.

Konsekwensinya, dalam setiap pelajaran fisika harus dirancang adanya praktikum atau percobaan mulai dari yang sederhana sampai pada penelitian pengembangan fisika tersebut. Ada kaLanya praktikum atau percobaan sukar dilakukan karena berbagai kendala, seperti ; kekurangan alat peraga, bahaya yang ditimbulkannya, atau keterbatasan berbagai Pengetahuan, maka diciptakanlah berbagai pemodelan, diantaranya pemodelan matematis, simulasi dan animasi dengan menggunakan perangkat lunak komputer, seperti yang dikemukakan Zarlis dan Svahvar (1993 : 2) yang menyatakan bahwa :

" Untuk mengatasi beberapa kendala yang terjadi dalam menjelaskan atau menganalisis gejala fisis yang dikerjakan secara eksperimen dapat digunakan perangkat lunak komputer".

Dengan demikian keberadaan penelaahan fisika secara eksperimen, pengkajian secara teoritis, analisis matematik, dan penyelesaian berbagai persoalan fisis dengan menggunakan perangkat lunak komputer merupakan saling mendukung dalam

pengembangan fisika.

Dalam pengaJaran fi6ika diseko]ah, pemakaian komputer dapat dianjurkan untuk mengatasi berbagai kendala yang dihadapi melalui eksperinen dalam menjelaskan atau menganali\_ sis gejala fisie seperti :

- 1. Gejala yang diamati terlalu cepat untuk diukur dan<br>diamati-visualisasinya. diamati visualisasinya.
- 2. Ukuran gejala (benda) yang diamati terlalu kecil untuk<br>ukur
- 2. Gejala yang diteliti cendrung berbahaya
- 4. Peralatan yang diperlukan untuk analisis gejala sangat<br>mahal dan berbahaya mahal dan berbahaya
- 5. Data hasil eksperimen cukup besar dan sukar untuk diana-<br>1isis secara manual

6. dan lain-lain.

Kendala-kendala yang dihadapi tersebut, mengakibatkan karakteristik suatu gejala fisis tidak dapat terungkap secara tuntas sehingga akan mengganggu terhadap pemahaman dan pengembangan fisika itu sendiri.

Dalam mempelajari fisika, pembahasan dapat dilakukan dengan analisis secara makroskopik atau secara mikroskopik. Sehubungan dengan ini D. Halliday dan Resnick (19g7:694) mengenukakan bahwa :

"Sifat-sifat makroskopik suatu zat, benda atau sistem adalah sifat-sifat yang langsung dapat diasosiasikan dengan tang-gapan indra. dan sifat-sifat mikroskopik tidaklah lang-sung dapat diasosiasikan dengan tanggapan indra"

sifat-sifat mikroakopik yang masih berada pada taraf abstrak ini dapat dlanalisia menJadl bentuk yang nyata de\_ ngan eimulasi melalui komputer. penerapan perangkat lunak

 $\overline{2}$ 

komputer dalam fisika dapat terlihat pada pemecahan masalah masalah analitik yang kompleks, numerikal, simulasi, dan animasi berbagai gejala secara interaktif. Oleh karena ini dalam menerapkan perangkat lunak komputer dalam fisika paling tidak merupakan gabungan dari tiga disiplin ilmu, yaitu : ilmu flsika, pemrograman komputer dan anallsls numerik.

Secara nakro,peranan komputer dalan aplikasl fislka seperti dalam berbagai bidang seperti geofisika, fisika reaktor, fisika semikonduktor dsb. telah mencakup pengembangan program-program aplikasi bidang yang bersangkutan. Selain hal-hal tersebut diatas, dalam bidang pendidikan kehadlran komputer dapat menbuat 6uatu koneep leblh nenarik sehingga dapat menambah motivasi untuk mempelajari dan meneuasalnya.

Komputer sebagai salah satu nedia lnteraktif dalan bldang pendidikan, dapat membuat peserta didik bersifat aktif dan reaktif, sehingga memungkinkan siswa selalu berinisiatif dalam kegiatan belajar mengajar. Saat ini sistem komputer yang canggih disertai dengan CDROM atau Video Cassette Recorder yang beriel gambar hidup, nedia suara dll, Eehinega sistem komputer ini semakin ideal untuk dijadikan sebagal nultimedia dalam kegiatan belaJar nengaiar.

Dengan bahasa pemrograman seperti BASIC, FORTRAN, CO-BOL, PASCAL, dll, memungkinkan kita untuk membuat eendiri progran-program khusus untuk pendidikan. Selain penguasaan salah eatu bahasa pemrogranan teraebut, penguasaan terhadap

o

berbagai teknik numerik, grafik, dan animasi juga diperlukan. Dengan pemrograman sederhana dapat dibuat berbagai tampilan seperti grafik, simulasi dan animasi yang diharapkan dapat memperjelas berbagai konsep. Untuk menciptakan program pengajaran yang menarik dengan menggunakan media komputer ini diperlukan latihan dalam menggunakan bahasa pemrograman .

### B. MENGENAL SYSTEM KOMPUTER

Komputer dapat diartikan sebagai suatu sistem elektronik yang dapat digunakan untuk memanipuilasi data sec<mark>ar</mark>a oepat dan tepat dan dapat secara otomatis <mark>menerima. menyim-</mark> pan, memproses data input serta menghasilkan data o<mark>utp</mark>ut berdasarkan perintah program yang d<mark>iterima. Beberapa kemam</mark>puan koputer a. I :

- fast reliable and precise computations -non-analytic aolution of equation -simulations of processes and experiments -graphics solution of problems -interactives programs -interactives programs<br>-direct interfacing with measuring instruments for treatment of data -assigntments and record that are easy to retrieve

Komputer mikro tersusun dari bagian-bagian yang disebut perangkat keras (hardware) dan perangkat lu<mark>nak (sofwar</mark>e)

- 1. Perangkat Kerag (hardware) : vaitu bagian sletem komputer yang menjalankan perangkat lunak (software). Perangkat keras ini paling tidak terdiri dari : a. Unit sistem
	- b. Unit maeukan
	- c- Unit keluaran
- 2. Perangkat Lunak (software): yaitu program yang menterjemahkan suatu instruksi yang diberikan oleh si pemrogram dari bahasa Pemrograman ke bahasa mesin yang dimengerti oleh komputer. Ada dua bagian sistem operasi vang ditangani oleh perangkat lunak komputer ini, yaitu :
	- a Operael dasar ; yang dilakukan oleh sistem iiperatine systen) EIJS ataupun MS-DOS' Saat opera6I ini D3S (operating system) bos ataupun no bos. Saat ini -<br>yang tersedia sudah banyak, yaitu versi 3,00 keatas.
	- b. Operasi laniutan ! yaitu berbagai bahasa Pemrograman seperti Lotus, DBase III+, Basic, QuickBasic, Turbo<br>Pascal, Fortran, dll. yang dirancang - penggunaannya dll. yang dirancang penggunaannya untuk berbagai tujuan dan keperluan.

Lhit systen paling tidak berisi bagian-bagian vang disebut

- 1. CPU (Central Processing Unit); merupakan bagian dari<br>Thit custom unos uniudaus berupa IC atau Chip dan ber-Unit system yang wujudnya berupa IC atau Chip dan fungsi sebagai bagian yang memproses informasi.
- 2. Processor; merupakan pusat pemroses yang terdiri dari :
	- Unit penghitung (Aritmatic Unit) ; yaitu bagian yang melakukan proses perhitungan
	- Unit Logika (Logic Unit) ; yaitu bagian yang melakukan proses pembandingan
	- Unit kendali (Controll Unit) ; mengatur aliran pelaksanaan Program dalam system komputer. yaitu bagian yang

Untuk komputer mikro, mikroproces<mark>sor yang ada tipenya</mark> adalah 80386DX, bermacam-macan, diantaranya yang eudah dikenal mikroprocessor tipe ; 8088, 80286, 80386SX, 80486SX, 80486DX66, 80486DX100, pentium dsb.

3. Unit memori (Memory) ; ada 2 macam, yaitu unit memori dalam dan unit memori luar

- a. Unit memori. dalam terdiri dari
	- ROM (Read Only Memory) yang berisi program atau in-<br>truksi yang digunakan untuk mengendalikan pengope-<br>rasian komputer dan menafsirkan perintah yang dirasian komputer dan menafsirkan perintah yang nasukkan pada keyboard. Informael dalan ROM bersi- fat permanen (tidak dapat dlubah oleh slpenakal )
	- RAM (Random Access Memory) merupakan tempat menyim-<br>pan program yang dimuat dalam komputer dan data pan program yang dimuat dalam komputer dan data<br>yang dimasukkan sipemakai. Processor dapat membaca informasi atau perintah dari RAM dan melaksanakan-<br>nya serta menulis informasi pada RAM. Si pemakai nya serta menulis informasi pada RAM. Si pemakai<br>komputer dapat membuat, mengubah dan menghapus inkomputer dapat membuat, mengubah dan menghapus formaei dldalan RAM. Kapasltas RAM diukur dalan satuan byte. Kapasitas 1 byte adalah kapasitas penylmpanan untuk menyimpan 1 karakter.

1 Kilo byte (KB) =  $1024$  Byte (B) 1 Mega byte  $(MB) = 1024$  KB 1 Giga byte (GB) =  $1024$  MB

- b. Unit Memori Luar, yaitu nedia tempat menyinpan data yaitu berupa dieket (floppy disk) atau hard diek.
- 4 Disk Drive (Penggerak dlsket) ; yaitu baglan dari unit system yang berfungsi untuk menggerakkan disket disaat proses pemindahan isi memori ke dlsket atau pemindahan isi disket ke memori berlangsung. Umumnya komputer di-Iengkapi dengan 2 buah disk drlve, yaltu bagian atas dieebut drive A dan eebelah bawah dlsebut drive B. Seeuai dengan tipe dlsket yang ada naka nacan-macam ukuran dan kapasltas penggerak disket ini adalah ebb :

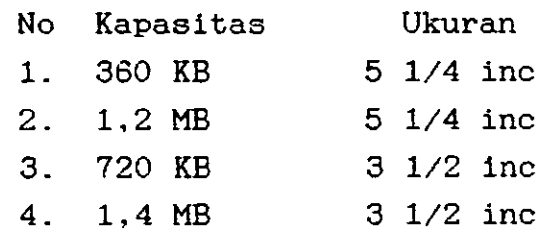

Disket (floppy disk) adalah media magnetik berbentuk cakram yang lernbut temPat mwnyimpan aecara permanen iel memori komputer. Tipe disket vang ada dipasaran diantaranya adalah :

> 1. 360 KB (5 1,/4" Double Density) 2. 1,2 MB (5 1/4" High Density) 3. 720 KB (3 1/2" Double Density) 4. 1,4 MB (3 1/2" High Density)

Dalam memilih disket yang hendak dipakai supaya disesuaikan dengan ukuran dan kapasitas disk drive yang tersedia pada konputer .

Unit Masukan ; yaitu berupa papan ketik (keyboard), merupakan sarana untuk berkomunikasi dengan komputer. Karena me-Ialui keyboard dapat dimasukkan Perintah atau data. Jumlah tombol keyboard bermacam-macam, ada yang berjumlah 83,  $84$ , 101. atau 102. Tombol-tombol keyboard ini secara garis besarnya dibedakan atas:

- a. Tombol fungsi ( terletak dibagian kiri atau atas papan ketik dengan tanda F1 s.d F12 ). Fungsi tombol ini tergantung pada program yang sedang dijalankan.
- b. Tombol mesin ketik (terletak dibagian tengah), digunakan untuk menulis huruf abjad . angka, dan beberapa t.anda tertentu.
- c. Tombol numerik (numeric keypad), terletak dibagian kanan papan ketik, digunakan jika pemakai sering menuli angka-angka. Tombol ini akan berfungsi jika diaktifkan, yaitu jika menghidupkan tombol Num-Lock.
- d. Tombol panah (arrow).

Selain tombol-tombol yang disebutkan diatas, peralatan

masukkan dapat juga berupa ; mouse, joistick, lighpen, tuoch ecreen, scaner dsb.

Unit Keluaran ; dapat berupa monitor (layar peraga) dan mikmikrophon untuk tampilan sementara, atau printer untuk menghasilkan tampilan permanen (hasil cetak). monitor yattu berupa perangkat keras komputer yang mirip TV berfungsi melayani proses interaktlf antara manusla dan komputer. Artinya instruksi yang diberikan pada komputer akan diproses oleh mikprocessor dan sekaligus diperagakan pada layar monitor. Jenis-jenis monitor yang telah dikenal diantaranya adalah :

> - monocrome - CGA (Color Graphics Adapter) - MDA (Monocrome Display Adapter) - HGA (Hercules Graphic Adapter) - EGA (Enhanced Graphics Adapter) - MCGA (Mu1tI Color Graphics Adapter) - VGA (Video Graphlcs Array) - SVGA (Super VGA)

Jenis printer yang digunakan dapat dikelompokkan menjadi :

- Printer daisy whell - Printer dot matrix - Printer inkjet - Printer - Printer termal Iaser

Berdasarkan kemampuan kerjanya komputer dapat dibedakan atas :

- Super komputer - Mainframe - Mlni Computer
- Micro Computer

#### C. SISTEM OPERASI (DOS)

Perangkat keras komputer saja tidak dapat d<mark>ig</mark>unakan, baru setelah sistem operasi (DOS) diberikan kepada komputer,

maka komputer baru dapat dipergunakan untuk berbagai tujuan dan keperluan.

n

Sistem operasi adalah konpulan program yang berfungsi menyiapkan perangkat keras untuk berbagai keperluan penghubung antara perangkat keras dan Perangkat lunak lainnya serta sebagai penuniang untuk Pengeunaan perangkat Iunak lainnya.

Sistem operasi DOS atau MS-DOS ada beberapa versi mulai dari versi 2 keatas. Pada tulisan ini dipergunakan MS-DOS versl 5.0 yang dipakai untuk konputer berbasls mikroprosesor 80386 keatas. Baglan-bagian dari MS-DOS ini ada 4 bagian penting, yaltu :

- l. Boot-Loader ; bertugag memuat flIe-flIe IO.SYS, MSDOS. SYS dan COMMAND. COM ke memori
- 2. IO.SYS ; file yang berisi program yang bertanggung-<br>jawab membentuk sistem komunikasi antar perangkat keras komputer.
- 3. MSDOS.SYS flle berisi progran yang mengelola file dan menor i
- 4. COMMAND.COM ; File yang bertugas menginterpretasikan dan me laksanakan perintah pemakai komputer terhadap komputer.
- a Persiapan Untuk Memakal Komputer

**College** 

**Contractor** 

 $\mathcal{L}^{\text{max}}_{\text{max}}$  and  $\mathcal{L}^{\text{max}}_{\text{max}}$ 

 $\sim 10^{11}$ 

Untuk menggunakan komputer mikro dengan memakai sistem opersi DOS versi 5.0 ini, langkah-langkah yang dilakukan adalah:

- t. Cocokkan tegangan iala-iaIa Iistrik di ruangan anda bekerJa dengan tegangan listrlk yang dibutuhkan oleh perangkat komputer yang dlgunakan, blIa tldak cocok pakailah trafo untuk menaikkan atau menurunkan tegangan, dan bila tegangan listrik yang digunakan tidak stabil pakailah stabilizer.
- 2. Hubungkan kabel keyboard, monitor, masing-masing yang terdapat pada printer, ke portnya bagian belakang unit

 $\mathbf{9}$ 

 $\mathcal{A}_{\mathcal{A}}$  ,  $\mathcal{A}_{\mathcal{A}}$  ,  $\mathcal{A}_{\mathcal{A}}$ 

 $\sim 10^{-1}$ 

**Carl Carl** 

والمستحقق والمستحقق والمتناول والمستنقر

sistem, serta kabel printer, monitor, dan unit sistem kesumber tegangan yang sudah melalui stabilizer tadi.

3. Anda masukkan disket DOS (MS-DOS) pada disk drive A, ke-Anda masukkan disket DOS (MS-DOS) pada disk drive A, ke-<br>mudian ON-kan saklar stabilizer, monitor, dan unit sistem,<br>sehingga komputer melakukan uji diri sendiri (POST = sehingga komputer melakukan uii diri sendlrl (POST <sup>=</sup> Power On Self Test), yang maksudnya program yang Power On Self Test), yang maksudnya program yang<br>tersimpan dalam BIOS pada komputer melakukan pengujian<br>terhadap perangkat keras yang digunakan. Tunggu sejenak sampai pada Layar monitor muncul tulisan :

Current date ls Thus 07-28-1994 Enter new date :

4. Masukkan data tanggal hari ini seperti format di kemudian tekan <ENTER>, sehingga pada layar<br>tulisan : kemudian tekan <ENTER>, sehingga pada layar Iayar , muncul

Curren time is 4:15:15:23 Enter new time :

Ketikkan data jam saat ini kemudian tekan <<mark>ENTER>sampai</mark><br>di layar monitor muncul promt A>, yang menandakar komputer siap kerja dengan disk drlve A yang aktlf. 5. Ketikkan data jam saat ini kemudian tekan <ENTER>sampai<br>di layar monitor muncul promt A>, yang menandakan

Dengan dimikian berarti komputer sudah <mark>siap digunakan untuk</mark> berbagai maksud dan tujuan.

b. Per intah-Per intah Minimum DOS atau MS-DOS

DOS atau MS-DOS menyediakan banyak perintah yang dapat mewujudkan keinginan kita dalam menggunakan komputer untuk berbagai keperluan. Perintah minimum yang harus dikuasai agar kita tidak menemui kesulitan dalam menggunakan komputer dapat dibagi 2 bagian, yaitu : perintah internal minimum dan perintah ekternal minimum.

Perintah internal adalah perintah-perintah yang ada dalam file COMMMAND. COM dan akan berada di memori sampai komputer dimatikan. Sedangkan perintah ekternal disimpan DOS dalam disket dengan extension .COM atau .EXE.

Perintah internal minimum tersebut adalah :

1. DIR perintah untuk menampilkan daftar isi disket pada layar monitor.Perintah ini digunakan dengan syn-

DIR [drive: ] [pathname] [nama\_file]  $[\angle P]$  [ $/\angle W$ ]

Contoh :

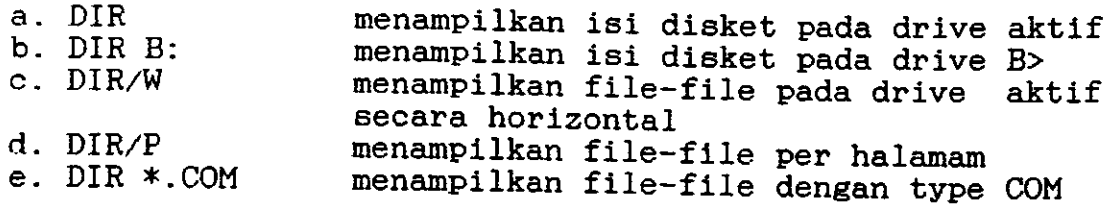

2. COPY : perintah untuk menggandakan suatu file pada loka-<br>si lain. Perintah ini digunakan dengan syntax :

Copy [drive: ] [nama-file] [drive : ] [nama-file]

Contoh :

- a. COPY COMMAND.COM B: membuat duplikat file COMMAND.COM yang ada pada disket drive aktif<br>ke disket pada drive B
- b. COPY A:CONT.PAS B: membuat duplikat CONT.PAS yang ada<br>pada disket drive A ke disket pada<br>drive B
- c. COPY SAY.PAS AI.PAS membuat duplikatfile SAY.PAS dengan nama AI.PAS pada disket yang sana .
- d. COPY A: \*.CHI B: membuat duplikat semua file yang mempunyai ekstensi CHI pada disket<br>drive A ke disket pada drive B

membuat duplikat semua file pada<br>disket drive A ke disket drive B e. COPY A:x.x B:

4. DEL perintah untuk menghapus suatu file. Perintah ini dilakukan dengan syntax :

DEL [drive :] <nama\_file>

Contoh :

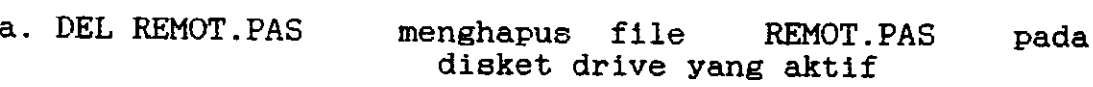

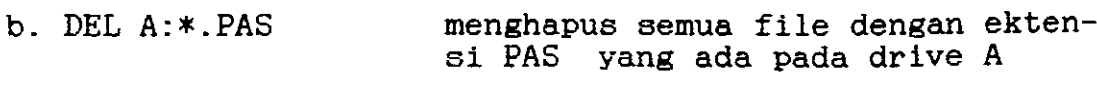

c. DEL  $B:\times$ . $*$ menghapus semua file yang ada pada drive <sup>B</sup>

5. REN perintah untuk mengubah nama 6uatu file. tah ini menggunakan syntax : Per in-

REN [drive:] <nama\_file> <nama\_file\_baru>

Contoh :

a. REN WS.EXE ROBOT.EXE merubah nama WS.EXE menjadi ROBOT EXE.

b. REN \*.CHI \*.TEX mengubah semua file yang mempunyai ekstensi CHI menjadi file dengan ekstensi TEX

Perintah ekternal minimum adalah :

AS B: DOTN'T AOUA PAT 1. PRINT : perintah untuk mencetak isi suatu file teks Contoh :

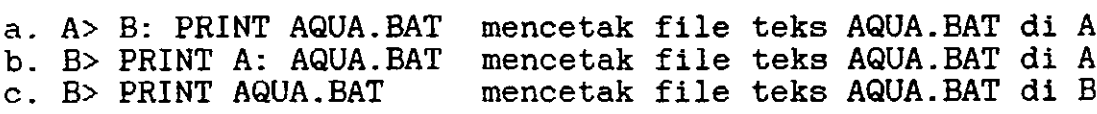

2. FORMAT : perintah untuk memformat disket sebelum dipergunakan.

Contoh :

 $\overline{a}$ 

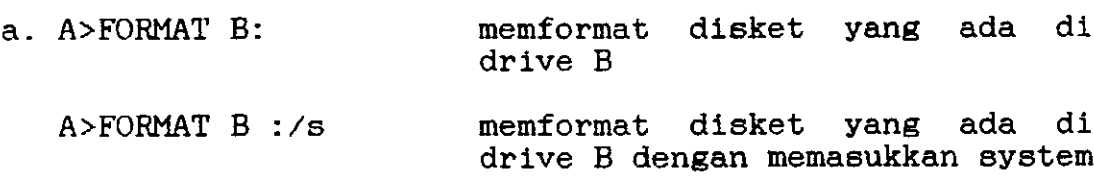

c. Dlrektorl dan Sub Dlrektori

Satuan terkecil dari daftar isi disket disebut file. Kumpulan file dapat membentuk direktori. Adakalanya isi disket tersebut dibagi atas ; Direktori Utama, Direktori dan \*

Sub Direktori. Struktur yang demikian disebut Struktur Pohon seperti bagan pada Gambar 1.1 berikut ini :

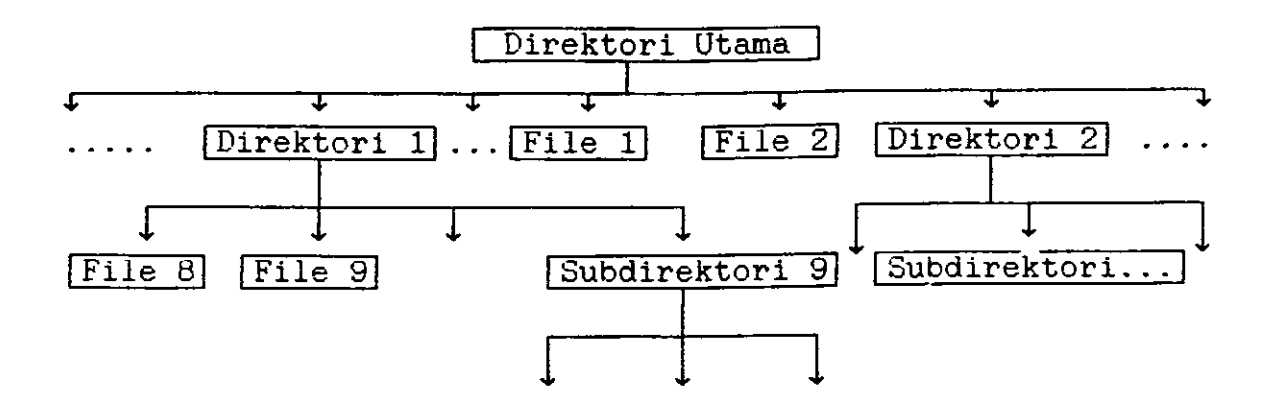

Gambar 1.1. Struktur Daftar lel Dlsket

Direktori utama akan dibuat pada saat disket diformat sedangkan direktori dan subdirektori dibuat setelah disket cliformat. Cara penberian nama direktori dan subdirektori sama dengan cara pemberian nama file, Untuk direktori utama tidak bernama, langsung diberi tanda "backslash"  $( \ \rangle )$ .

Misalkan disket di drive B: memiliki daftar isi :

s. Direktori utama berisi :

```
- File
- Direktori
                : UTAMA. COM, SISIPAN. EXE
               : IKIP. FPMIPA.TXT. EASTRA.TXT
```
b. Direktori IKIP berisi :

 $-File$ -Direktori : SILABUS t, JURIPA.DAT. JURMAT.DAT

Direktori SILABUS berisi file : ELKA.CHI, ELDIN.CHI Lhtuk mengetahui isi direktori IKIP maka path yang harus diberikan adalah ; \IKIP, dan untu<mark>k mendapatkan</mark> file

ELKA.CHI maka path-nya ditulis sebagai ; \IKIP\SILABUS\ ELKA.CHI;

### D. BAHASA PEMROGRAMAN

Dalam bidang komputasi, akan terjadi komunikasi antara drang dengan komputer. Orang mempunyai bahasanya sendiri yang tidak dimengerti oleh komputer, dan komputer juga mem-Punyai bahasanya sendiri pula yaltu bahasa mesin. o1eh eebab itu untuk berkomunikaei dengan komputer orang harue mempelaiari bahasa mesin yang cukup rumit sehingga tidal semua orang yang mampu untuk mempelajarinya. Atas dasar ini para ahli berusaha menciptalan suatu bahaea yang mudah dipelajari orang dan dapat dimengerti komputer, yang disebut bahasa pemrograman. Dewasa ini telah banyak bahasa pemrograman yang diciptakan, seperti : Basic, Fortran, Prolog, Paca1 dI1. Maslng-masing bahasa pemrograman dlatas masih terdiri dari beberapa versi. Banyaknya bahasa pemrograman diciptakan. adalah untuk memenuhi berbagai keperluan dan permasalahan, masing-masing masalah tersebut akan dapat dlselesaikan secara efisien dengan menggunakan bahasa pemrograman tertentu.

L4

# BAB II. BAHASA PEMOGRAMAN TURBO PASCAL

Turbo Pascal, merupakan nama bahasa pemrograman yang dewasa ini banyak dlgunakan untuk keperluan memecahkan persoalan-persoalan fisika, matematika, dan dalam bidang teknik. Nama ini diambil dari nama seorang fisikawan terkenal Prancis yaitu BIaise FascaL ( 1623-1662). Bahasa pemrograman Turbo Pascal ini dirancang secara sistematis, terstruktur dan menggunakan editor mirip dengan wordstar, yaitu salah satu program pengolah kata yang cukup popoler. Karena sifat dan keistimewaan Turbo Pascal yang demikian, maka bahasa pemrograman ini banyak dipakai dalam bidang pendidikan, karena sangat mudah dalam hal membuat suatu program atau saat mencari kesalahan.

- a. sistematis : maksudnya disusun sedemikian rupa langkah demi Langkah yang secara keseluruhan merupasatu sistem yang komplek yaitu sebuah program .
- terstruktur ; maksudnya terdiri dari bagian-bagian kecil yang disebut blok program. Tiap blok akan menyelesaikan suatu pekerjaan secara tuntas<br>sehingga mudah menelusurinya seandainya memerlukan perbaikan atau perubahan. Masing-<br>masing blok berdiri sendiri sehingga memudahkan dalam perakitan dan tidak mengganggu blok yang lain.

Dalam tulisan ini Turbo Pascal yang diperkenalkan adalah Turbo PascaI ciptaan Borland International Inc. yang versinya bermacam-macam, yaitu mulai dari versi 1.0 dan saat ini sudah sampai versi 7.0. Yang akan dibahas adalah Turbo Pascal versi 5.5

ID

 $\frac{1}{2}$  ,  $\frac{1}{2}$  ,  $\frac{1}{2}$  ,  $\frac{1}{2}$  ,  $\frac{1}{2}$  ,  $\frac{1}{2}$ 

an an Dùthchair G

A. ELEMEN-ELEMEN DASAR TURBO PASCAL

Turbo Pascal tersusun atas 3 elemen dasar yaitu ; simbol daear (karakter), kata-kata slmPanan (kata perbendaharaan) dan pengenal (identifier)

- 1. Simbol dasar (Karakter) ; terdiri dari :
	- a. Alfabet (simbul huruf), terdiri dari : huruf A ... Z dan a ... z
	- b. Numerik (simbul angka), terdiri dari angka 0 ... 9
	- Karakter Khusus ( eimbul tanda)  $\begin{array}{ccc} \text{that direct product} \end{array}$ <br>  $\begin{array}{ccc} \text{that direct product} \end{array}$ terdiri dari tanda->>= tl t) # \$ @ dan epasl  $:$   $\int_{0}^{1}$   $\int_{0}^{1}$   $\int_{0}^{1}$   $\int_{0}^{1}$   $\int_{0}^{1}$
- , Kata-kata alnpanan (Kata Perbendaharaan ) .

Yaltu nama varlabel yang nempunyai artl tertentu dalam bahasa pemrograman Pascal dan tidak dapat diubah ataudldeflnlslkankembali. Kata-kata perbendaharaan Turbo Pascal versi 5.5 adalah sbb :

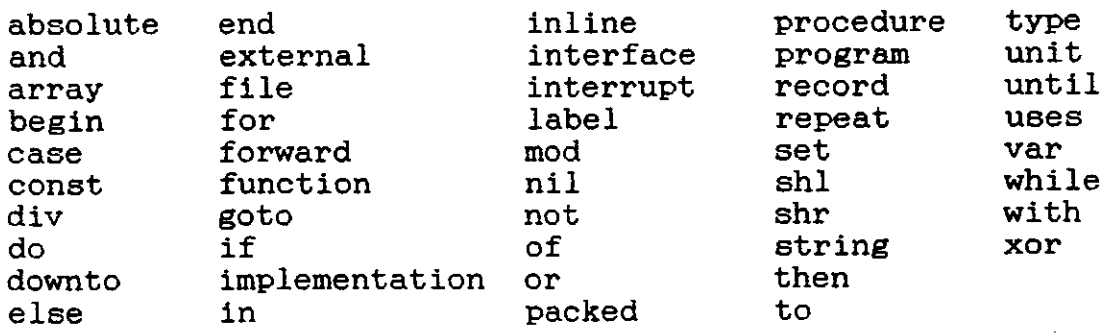

3. Identifier (Pengenal)

Yaitu nama pengenal dalam bahasa Pascal yang digunakan untuk memberi nama terhadap suatu : tetapan (konstanta), tipe, variebel, prosedur, fungsi, unit dan field dalam record. Sebuah pengenal haruslah memenuhi syarat :

530. c20 5<br>put

 $\mathsf{P}$ , 2

- a. karakter pertama haruslah huruf atau garis bawah<br>b. tidak mengandung karakter khusus
- b. tidak mengandung karakter khusus
- c. bukan merupakan salah satu kata simpanan
- d. tidak berisi spasi

Sebuah pengenal dapat terdiri dari sejumlah karakter yang tak terbatas banyaknya. tetapi maksimal hanya 63 karakter pertama yang diakui. artinya karakter ke 64 dan seterusnya akan diabaikan oleh Turbo Pascal.

- B. PERSTAPAN MEMBUAT PROGRAM SEDERHANA
- 1. Persiapan Awal Menjalankan Turbo Pascal
	- Masukkanlah disket DOS pada drive A. kemudian ON kan saklar stabilizer, monitor, dan CPU. Tekan<br>sampai muncul A promt atau : A> disket program TURBO PASCAL Versi 5.00 <ENTER> Selanjutnya dikeluarkan disket DOS dan diganti dengan
	- b. Ketikkan Turbo dibelakang promt A tersebut kemudian tekan <ENTER> atau :

A>Turbo <ENTER>

Tunggu beberapa saat sampai pada layar monitor muncul<br>"banner" yang bentuknya seperti gambar 2.1 berikut ini

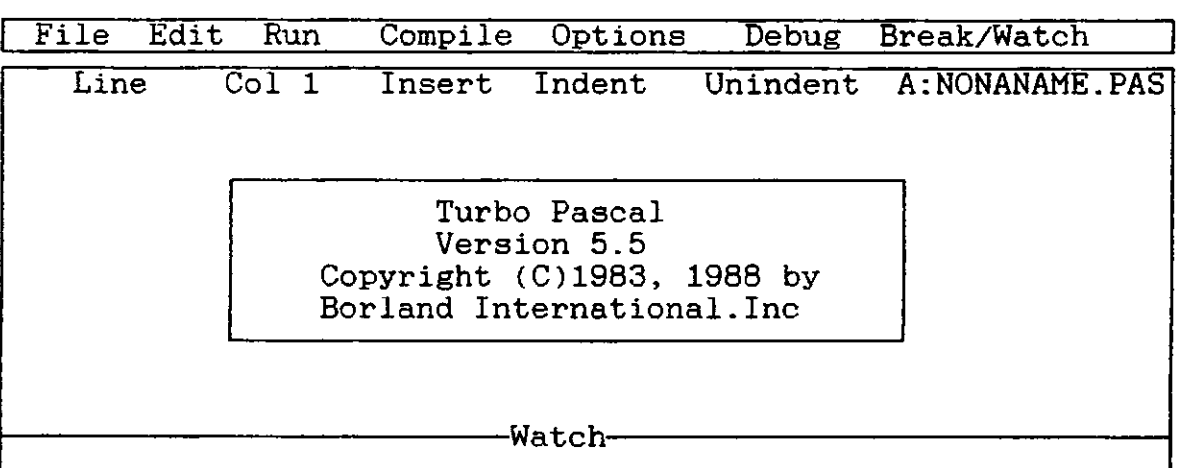

F1-Help F5-Zoom F6-Switch F7 Trace F8-Step F9-Make F10-Menu

Gambar 2.1 Banner Turbo Pascal Versl 5.5

**Complete General** 

 $\mathfrak{gl}_R \subset \mathbb{R}^{n \times n} \times \mathbb{R}^{n \times n}$ 

c. Tekan <ENTER> maka banner akan menghllang dari layar  $542 | k | 98 (2)$ 

monitor, selanjutnya jika ditekan <ENTER> maka pada<br>layar akan muncul seperti gambar 2.2 :

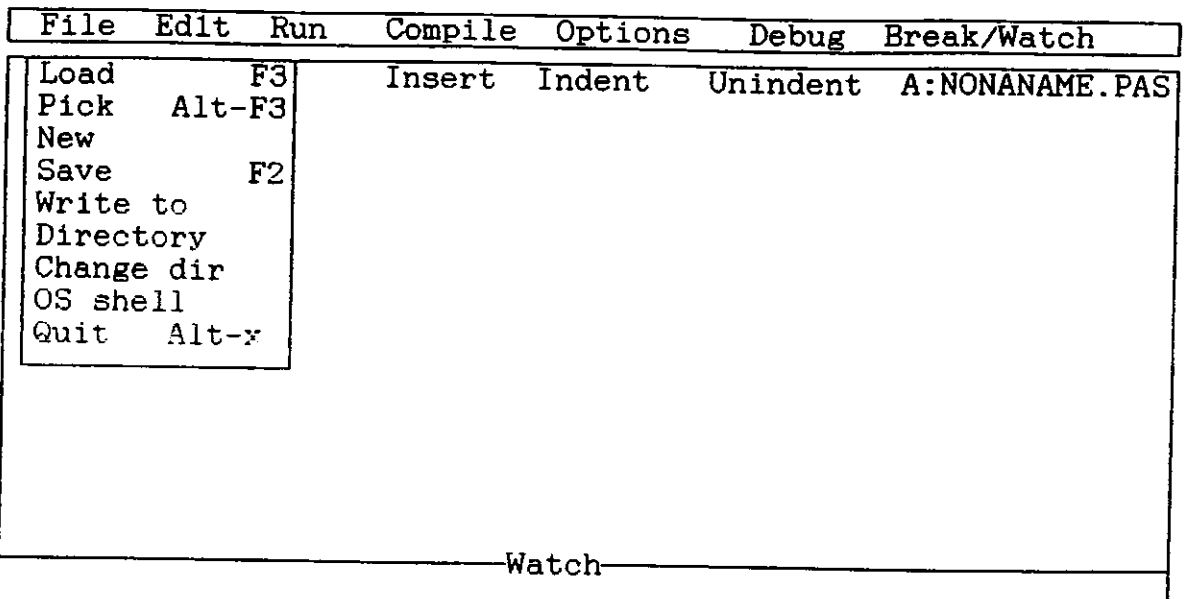

F1-Help F5-Zoom F6-Switch F7 Trace F8-Step F9-Make F10-Menu

### Gambar 2.2

Baris paling atas disebut menu utama (berisi 7 pilih-<br>an). Kecuali "Edit" maka setiap menu utama tersebut<br>akan menampilkan pilihannya. Cara menggunakannya<br>dapat dilakukan dengan menggunakan tombol  $\langle \longrightarrow \rangle$  untuk<br>menggeser sesuai dengan huruf kapital yang ada pada awal kalimat<br>pilihan tersebut, disaat kita berada pada menu "File"

d. Saat ini Saat ini disk drive yang aktif adalah drive A.<br>Masukkanlah disket kerja yang telah diformat pada<br>drive B, dan tukarlah pemutar disket yang aktif<br>menjadi drive B dengan cara menekan <C> = Change<br>directory (Change dir), sela

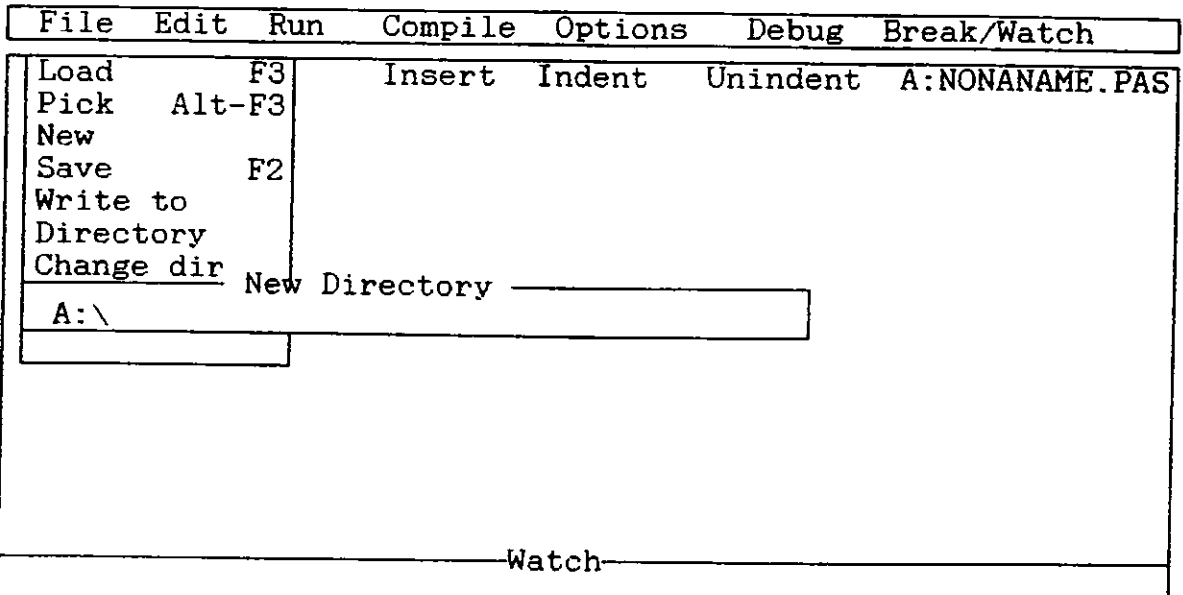

1-Help F5-Zoom F6-Switch F7 Trace F8-Step F9-Make F10-Menu

Gambar 2.3

Tekanlah <B> dan <:> untuk mengaktifkan disk drive B, selanjutnya tekan <ENTER>, maka pada layar monitor sudah Eiap untuk ditulisi seperti ditunjukkan pada gambar berikut ini :

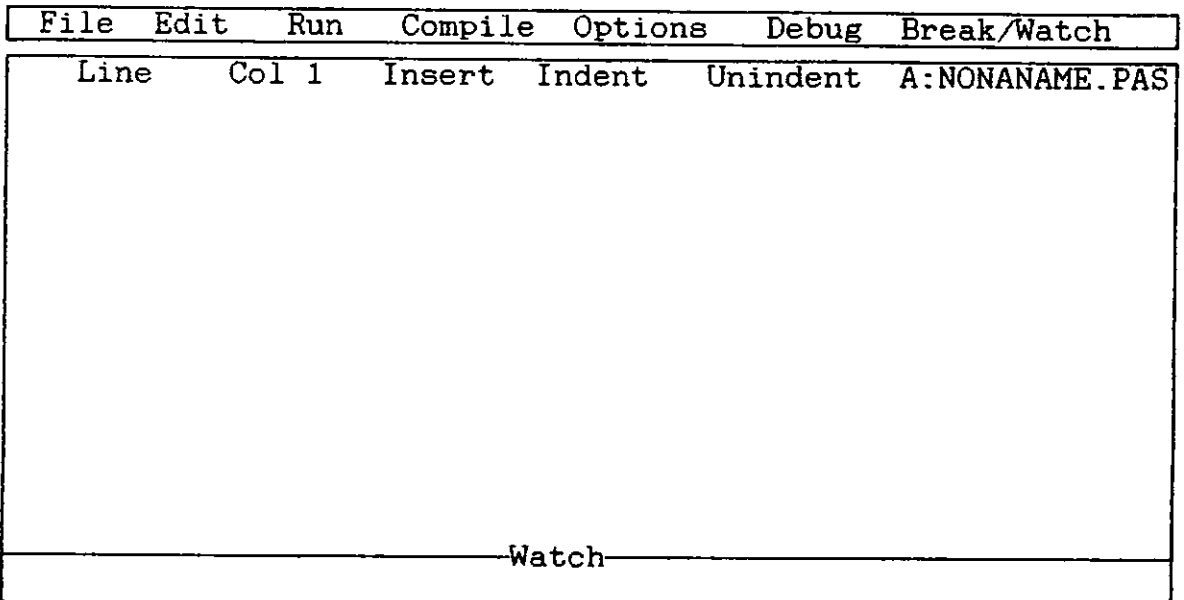

F1-Help F5-Zoom F6-Switch F7 Trace F8-Step F9-Make F10-Menu

Gambar 2.4

<sup>e</sup> Kutiplah program berikut ini dengan balk, iangan membuat keealahan, buatlah sebagaimana as I1nya. usahakan Program Volume\_Ba1ok ; Uses Crt; Var Panjang, Lebar, Tebal, Volume :Real;<br>Begin Clrscr; Writeln: writein;<br>Writeln (´Diketahui :(masukkan nilai panjang,lebar & tebal)´) Writeln;<br>Write (´panjang :´);Readln (panjang);<br>Write (´panjang :´);Readln (panjang); Write (*lebar* Write ('tebal Volume:= Panjang\*Lebar\*Tebal; Writeln: writeln(´Maka setelah proses : Volume=panjang x lebar x tebal´);<br>Writeln(´Maka setelah proses : Volume=panjang x lebar x tebal´); Writeln; writeln (^Diperoleh :"Volume" :^,Volume:10:2); Writeln;<br>Write (´jika hendak keluar tekan <ENTER>´); End.  $WriteIn$  ('Menghitung Volume Balok');  $\therefore$  : ');Readln (lebar );<br> $\therefore$  : ');Readln (tebal ;);

BiIa menurut anda sudah tidak ada kesalahan dan yang terlewatkan dari program yang anda kutip, berlkutnya tekanlah <F10> untuk mengaktifkan menu utana. Selanjutnya gunakan  $\leftarrow$   $\rightarrow$  untuk menggerakkan kursor ke menu Compile, atau menekan <C> selanjunya tekan <EN-TER> sehingga menu "Compile" ditampilkan. Tekanlah <C> atau <ENTER> untuk mengaktifkan pilihan "Compile" maka selanjutnya "Turbo Pascal" akan memeriksa program anda. barangkali masih ada kesalahan syntax. Bila ternyata masih ada terdapat kesalahan syntax yang ditemukan Turbo Pascal. maka pesan kesalahan itu akan dimunculkan pada layar monitor. Bila tidak ada kesalahan syntax, maka pada layar monitor akan ditampilkan pesan seperti gambar 2.5 berlkut 1ni

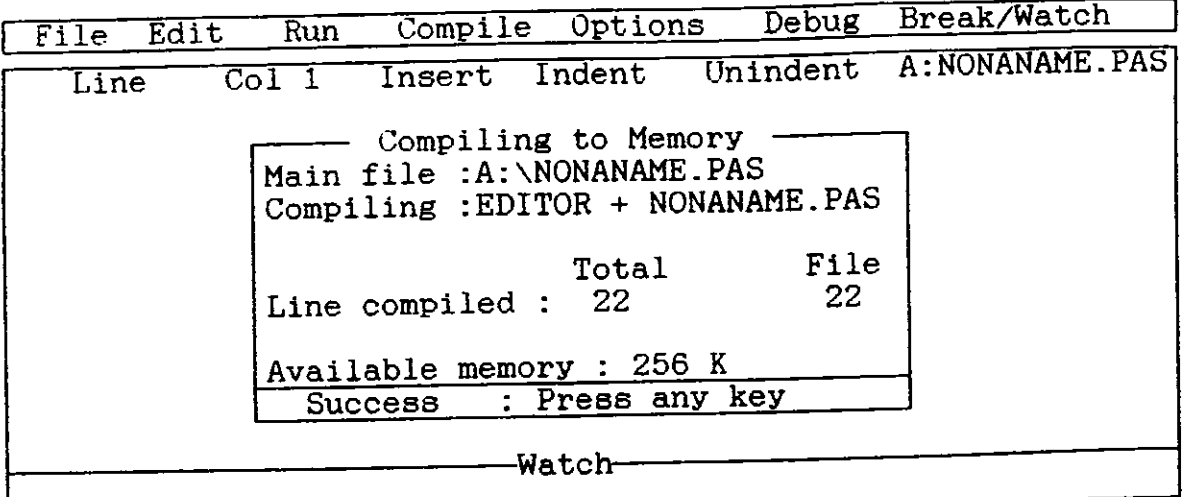

1-Help F5-Zoom F6-Switch F7 Trace F8-Step F9-Make F10-Menu

Gambar 2.5 Menandakan Program Terbebae Dari Kesalahan Syintak

Program yang sudah tidak ada terdapat kesalahan sYntax ini dapat diJafankan dengan menekan <F1O> untuk mengaktifkanmenu utama, selanjutnya menekan <R> = Run atau menggunakan tombol  $\leftarrow\rightarrow\rightarrow$  untuk pindah kemenu "Run" selanjutnya tekan <ENTER>' Hasilnya setelah ditekan <Run> adalah sbb :

Menghitung Volume Balok Diketahui : (masukkan nilai panjang, lebar & tebal) panjang :

Apa yang terjadi pada layar monitor dapat anda lihat. ternyata program tersebut meminta sesuatu (Input) melalui papan ketik (key board) Penuhilah, selanJutnya tekan <ENTER>, maka hasil tampilan adalah sbb : Bila

Menghitung Volume Balok

Diketahui : (masukkan nilai panjang, lebar & tebal) panjang :20<br>lebar :30 lebar :30<br>tebal :40  $tebal$ 

Maka setelah proses : Volume=panjang x lebar x tebal Diperoleh : "Volume" :24000.00 Jika hendak keluar tekan <ENTER>

Simpanlah program yang sudah jadi ini pada disket kerja di drive B. yaltu dengan cara menekan <F1O> untuk mengaktlfkan menu utama,

menekan <F> menuju ke menu "File" dan menekan <W> untuk meng aktifkan pilihan "Write to" dan tuliskanlah nama file yang akan anda Sinpan lni., misalnya B:COBA1.pAS, selanjutnya tekan <ENTER>.

Bl1a anda sudah selesai nembuat dan mengedit suatu program, setelah anda berada pada menu "File" tekanlah  $\langle Q \rangle$  = Quit. berarti anda sudah berada di DOS kembali.

C. STRUKTUR PROGRAM TURBO PASCAL

Struktur program Turbo Pascal terdiri dari 3 blok utama yaitu : blok judul program. blok deklarasi dan blok badan program.

- Filok Judul Program ; Blok yang berisi nama program seba-<br>gai pengenal jika program ini akan dipanggil atau diguna-<br>kan. Blok judul program terdiri dari-kata simpan program<br>dan diikuti oleh nama program.
- b. Blok Deklarasi ; yaitu blok yang berisi pendefinisian<br>tipe variabel yang dipakai dalam program bila diperlukan.<br>untuk program sederhana terdiri dari ; deklarasi variabel<br>deklarasi type, deklarasi label, deklarasi konsta
- c. Blok Badan Program ; Yaitu bagian yang berisi perintah-<br>perintah untuk melakukan sesuatu yang diletakkan diantara<br>kata simpanan BEGIN dan END serta diikuti oleh tanda<br>titik (.). Bila perintah-perintah yang dibuat lebih

Berdasarkan struktur program yang telah diutarakan, dapat dibuat bentuk umum suatu program sederhana yaitu:

```
BLOK
PROGRAM nama_program ;
                                                         JUDUL
                                                         PROGRAM
             _______________________________
\bar{\rm v}ses^{-1}nama_unit1, nama unit2, ..., ...;
LABEL
      nama_IabeI1 ;
      nama_labe12 ;
CONST
      nama_tetapanl =
nilai_tetapanl;
                                                           BLOK
      nama_tetapan2 = nilai_tetapan2;
                                                        DEKLARASI
TYPE
      nama_tipe = jenis_type ;
      \frac{1}{2} and \frac{1}{2} ipe = tipe1, tipe2, ..., ...)
VAR
     pengenal l
                                   :tipe_pengenal ;
      pengenall, pengenal2, ... : tipe_pengenal
BEGIN
                                                           BLOK
     \cdots;
                                                          BADAN
      . . . . . .PROGRAM
END.
```
Gambar 2.6

### D. INPUT DAN OUTPUT

Tugas sebuah program adalah menghasilkan sesuatu yang berguna sebagai jawaban permasalahan yang dihadapi sehubungan dengan program yang dibuat 1tu. Pada eebuah program, terdapat perintah khusus untuk mengeluarkan hasilnya yang disebut bagian keluaran (output). Adakalanya program tereebut juga membutuhkan data untuk dapat ne lakukan aesuatu Baglan program yang bertugas untuk nenerlma data ini disebut

bagian masukan ( input ) . Dalam bidang komputasi kedua bagian ini disebut  $I/O$  ( singkatan Input / Output ). Contoh tempat memasukkan data adalah keyboard, dan keluaran pada layar monitor.

Bagian masukan mempunyai 2 macam perintah, yaitu Read, dan Readln. Bentuk umumnya adalah :

> READ (variabell, variabel2, ... ); READLN (variabell, variabel2, ...)

- 1. Perintah READ, bila dipakai maka setelah <mark>memba</mark>ca data, kursor akan tetap berada disamping data tersebut.
- 2. Perintah READLN, bila dipakai, maka setelah membaca data, kursor akan pindah ke kolon baris berikutnya.

Bagian keluaran mempunyai 2 macam perintah, yaitu Write, dan Writeln Bentuk umumnya adalah :

> WRITE  $\{variable1, variable12, ... \}$ ; WRITELN (variabel1, variabel2, ...);

- 1. Perintah WRITE, bila dipakai maka setelah menulis data, kursor akan tetap berada disamping data tersebut.
- 2. Perintah WRITELN, bila dipakai, maka setelah menulis data kursor akan pindah ke kolom baris berikutnya-

Sebelum mulai merakit suatu program seserhana, sebaiknya membuat rancangan yang sebaik mungkin agar pemakaian komputer menjadi efisien.

Contoh <sup>1</sup> Buatlah suatu program menentukan beearnya volune balok jika diketahui: Panj<mark>ang</mark> = 5 Lebar  $= 3$  $Tebal = 2$ 

```
Program tersebut dapat dibuat sebagai berikut
 Program Volume_Balok_01{Peritah Write (ln) };<br>Var
   Panjang, Lebar, Tebal, Volume : Real;
 Begin
   panjang :=5:
   Iebar
             : = 3:tebal
             : = 2:Volume := Panjang*Lebar*Tebal;
   Writeln (Volume);
 End .
 Jika program di eksekusi <RUN>, hasilnya adalah
 3. O0OO00000oE+O1
 Program tersebut hanya dapat menghitung isi (volume) satu
jenis balok saja, yaitu balok yang panjang, Iebar dan tebal_
nya masing masing 5, 3, dan 2. program sederhana yang dapat
menghitung 1si dari berbagal jenis balok dapat dilihat con_
toh berikut ini
Contoh 2 :
Program Volume_Balok_02{Read(ln) dan Write(ln)}<br>Var
Panjang, Lebar. Tebal, Volume :Real;<br>Begin
  Read (panjang);
  Read (lebar );<br>Read (tebal );
  Read (tebal)
  Volume := Panjang*Lebar*Tebal;
  Writeln (Volume);
End .
Program contoh 2 tersebut, jika dieksekusi dan memasukkan nila:
panjang = 2, lebar = 3 dan tebal = 4, diperoleh hasilnya
sebagal berlkut :
2
3
4
2 . 4O0OO00O00E+01
```
Hasil eksekusi contoh 1 dan 2 kurang informatif, karena angka-angka haeil eksekusi tidak mencantumlan besaran apa yang ditampllkan 1tu. Agar has1l eksekusi lebih informatif, dapat dikutip program berikut ini : Contoh 3 : Program Volume\_Balok\_03{Write (In) dan Read(In)}; Var Panjang, Lebar, Tebal, Volume :Real; Begln gin<br>Write ( Panjang : ˙);Readln (panjang); Write ('Iebar : ');Readin (panjang');<br>Write ('Iebar : ');Readln (lebar );<br>Write ('tebal : ');Readln (tebal ); Volume := Panjang\*Lebar\*Tebal;<br>Writeln ('Volume : ',volume); End. Program contoh 3 tersebut, jika die<mark>ksekusi</mark> dan memasukkan nilai panjang = 2, lebar = 3 dan tebal diperoleh hasilnya sebagai berikut : panjang :2 -a le bar tebal<br>Volume  $\cdot$  4  $: 2.4000000000E+01$ Lengkapilah contoh 3 tersebut dengan sarana format, sehingga perogramnya menJadi sbb: Contoh 4 : Program Vo lume\_Balok-04{ Sarana Format}; Var Panjang, Lebar, Tebal, Volume : Real; Begin aın<br>Write ("Panjang : ");Readln (panjang) write ( ranjang : );Readin (panjang)<br>Write ( lebar : ´);Readln (lebar )<br>Write ( 'tebal : ´);Readln (tebal ) Volume := Panjang\*Lebar\*Tebal;<br>Writeln ('Volume : ',volume:10:2); End . Program contoh 4 tersebut, iika dieksekusi dan memasukkan nilai

panjang  $= 2$ , lebar  $= 3$  dan tebal  $= 4$ , diperoleh hasilnya

26

 $\label{eq:1} \frac{1}{2}\sum_{i=1}^n\sum_{j=1}^n\frac{1}{2}\sum_{j=1}^n\frac{1}{2}\sum_{j=1}^n\frac{1}{2}\sum_{j=1}^n\frac{1}{2}\sum_{j=1}^n\frac{1}{2}\sum_{j=1}^n\frac{1}{2}\sum_{j=1}^n\frac{1}{2}\sum_{j=1}^n\frac{1}{2}\sum_{j=1}^n\frac{1}{2}\sum_{j=1}^n\frac{1}{2}\sum_{j=1}^n\frac{1}{2}\sum_{j=1}^n\frac{1}{2}\sum_{j=1}^n\frac{1}{2}\sum_{$ 

the ABO

sebagai berikut

penjang :2 lebar  $\cdot$ :3 teba I  $\cdot$  4  $Volume: 24.00$ :

Bandingkan haeil tampilan contoh S dengan hasll tampilan contoh 4 ternyata hastl tampilan contoh 4 lebih mudah dibaca dibandingkan hasil tampllan contoh 3\_

Setelah mengutip beberapa contoh, nampaknya hasil eksekusi pada layar masih menampilkan hasil eksekusi contoh-contoh sebelumnya Supaya layar hanya berisi dengan hasil eksekusi program yang sedang di jalankan, maka digunakan perintah Uses CRT dan Clrscr

Contoh 5 :

Program Volume\_Balok\_05{Uses Crt dan Clrscr}; Uses Crt; Var Panjang, Lebar, Tebal, Volume :Real; Begin Clrscr:<br>Write ('Panjang : ');Readln (panjang); Write ( lebar : ');Readln (lebar );<br>Write ( 'tebal : ');Readln (tebal );<br>Volume := Panjang\*Lebar\*Tebal; Writeln (  $Volume: .$  volume:10:2); End.

Jika program contoh 5 dieksekusi dan dimasukkan nilai panjang, lebar dan tebal, maka pada layar tidak akan ditampilkan hasil eksekusi sebelumnya.

Latihan : Rancanglah suatu program sederhana dengan menggunakan<br>perintah read(ln), Write(ln), sarana format, Uses Crt<br>dan Clrscr yang dapat menghitung massa jenis dan Clrscr yang dapat menghitung massa jenis<br>berbagai silinder-materi jika : massa, jari-jari,<br>dan-panjang-cilinder-diketahui.

,?

#### E. PENDEKLARASIAN

1. Deklarasi Variabel (VAR)

Yaitu bagian yang memberi tahu program tentang tipe-tipe variabel yang dipakai dalam program yang bersangkutan. Turbo Pascal mengenal dua macam variabel yaitu ; variabel standar dan variabel tidak standar .

Varlabel standard adalah varlabel yang langsung dikenal oleh Turbo Pascal sehingga pemakaian veriabel inj. tidak perlu pendeklarasian terlebih dahulu.

Yang termasuk kedalam variabel standard adalah : - Bilangan Bulat, yang dlbagi nenJadl 5 kelonpok yaitu

| ¦No. | Type Data dan Jangkau- :<br>an Numerik | Memori<br>Dibutuhkan |
|------|----------------------------------------|----------------------|
| 1    | <b>Byte</b>                            | 1 byte               |
|      | 0 sampai 255                           |                      |
| 2    | Shortint                               | 1 byte               |
|      | $-128$ sampai 127                      |                      |
| 3    | Integer                                | 1 Byte               |
|      | $-32768$ sampai $32767$                |                      |
| 4    | Word                                   | 2 Byte               |
|      | sampai 65535<br>0.                     |                      |
| 5    | Longint                                | 4 Byte               |
|      | $-2147483648$ s.d $214748647$ :        |                      |

TabeI 1. BlIangan BuIat

- Bilangan Nyata. dibagi menjadi 5 sub kelompok yaitu

| No.          | Type Data dan Jangkau- : Memori<br>an Mumerik                                                                                         | Dibutuhkan |
|--------------|----------------------------------------------------------------------------------------------------|------------|
| 1            | Real<br>$12, p. 10^{-39}$<br>s.d $1, 7.10^{+38}$                                                                                      | o byte     |
| $\mathbf{z}$ | $-45$ Single<br>$+90$<br>$\frac{1}{3}$ , d $\frac{1}{3}$ , 4.10<br>11, 5.10                                                           | 4 byte     |
| э            | $\frac{1}{15,0.10}$ -324<br>15,0.10 <sup>-324</sup> s.d 1,7.10 <sup>308</sup>                                                         | a Byte     |
| 4            | $-4932$<br>$\mathbf{F} = \mathbf{d} \quad \mathbf{1} \quad \mathbf{1} \quad \mathbf{1} \quad \mathbf{1} \quad \mathbf{0}$<br>13, 4.10 | 10 Byte    |
| 5            | Comp<br>+ 69<br>$+63$<br>$\blacksquare$<br>$\blacksquare$                                                                             | 8 Byte     |

Tabel 2- Btlangan Nyata

- Karakter ; membutuhkan nemori 1 byte
- BooIean. yaltu tlpe data yang terdlrl dari kondlsi True dan False . Boolean butuh memori 1 byte

Variabel tidak standard adalah variabel yang tidak dikenal Turbo Pascal, pendeklarasian terlebih dahulu yang dilakukan oleh deklarasi TYPE. sehlnga memerlukan

DekLarasi Tipe (TYPE)

"TYPE" dlgunakan untuk pendeklarasian variabel yang tidak masuk variabel atandard.

Turbo Pascal menyediakan tipe-ttpe dasar terstruktur untuk dapat dipakai dalam pendeklarasian TYPE yaitu:

yang tipenya t lpenya . Serseaa<br>: kumpulan karakter atau bilangan bulat \* String : kumpulan karakter-karakter x Array \* Record : kumpulan varlabe l-varlabe I yang \* Set \* fi le : kumpulan variabel-variabel sama berbeda dengan urutan tertentu : tenpat menyimpan data

 $\sum_{i=1}^n\sum_{j=1}^n\sum_{j=1}^n\sum_{j=1}^n\sum_{j=1}^n\sum_{j=1}^n\sum_{j=1}^n\sum_{j=1}^n\sum_{j=1}^n\sum_{j=1}^n\sum_{j=1}^n\sum_{j=1}^n\sum_{j=1}^n\sum_{j=1}^n\sum_{j=1}^n\sum_{j=1}^n\sum_{j=1}^n\sum_{j=1}^n\sum_{j=1}^n\sum_{j=1}^n\sum_{j=1}^n\sum_{j=1}^n\sum_{j=1}^n\sum_{j=1}^n\sum_{j$ 

 $\sim 10$ 

#### 3 Deklarasi Label ( LABEL)

" LABEL" merupakan tanda pengenal, berbentuk angka yang digunakan untuk tujuan eksekusi program meloncat dari suatu perintah ke perintah lain yang letaknya nungkin berjauhan. Deklarasi labeI biasanya berpasangan dengan perintah GOTO.

Karena loncatan tersebut, eksekusi dapat terjadi tidak dalam satu blok, maka akan sukar dalam penelusuran pencarian kesalahan. Dianiurkan untuk pemrogran pemula tldak menggunakan deklarasi labeI.

4. Deklarasi Konstanta (CONST)

"CONST" merupakan pendeklaraslan sebuah tetaPan dengan suatu nilai tertentu dan tetap. Penggunaan konstanta ini sangat memudahkan dalam memodifikasi ProEram.

5. Deklarasi Unit Terpakai (USES)

"USES" dipakai untuk pemakaian unit yang berisi kumpulan prosedur dan fungsi pelaksana yang telah disiapkan dan dapat langsung dipakai dalam program. Unit bisa dibuat sendiri oleh pemrogram untuk suatu keperluan yang serlng dieunakan.

Turbo Pascal versi 5.5 juga menyediakan unit yang siap pakai seperti ; CRT, DOS, PRINT, GRAPH, TURBO dsb.

Kemampuan Turbo Pascal untuk melakukan pengulangan (iterasi) serta memilih suatu tindakan pencabangan (seleksi) dalam suatu tindakan disebut struktur kontrol.

1. Proses Pengulangan (Iterasi)

Dalam bahasa Paecal dikenal 4 macam pernyataan untuk ure lakukan proses pengulangan, yaitu pernyataan :

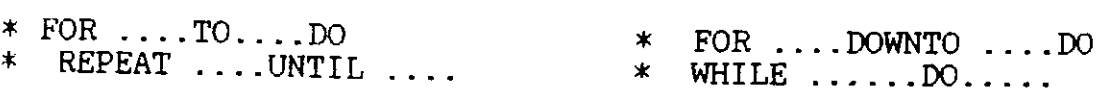

a Pernyataan FOR ...TO ...DO dan FOR ... DOWNTO .. -.DO Digu<mark>nak</mark>an untuk melakukan proses pengulangan bila kondisi pengulangan sudah diketahui sebelumnya

Bentuk Umum :

1. FOR pengenal := nilai awal TO nilai akhir DO

3. penambahan otomatis dengan nilai 1 Syarat : 1. nilai awal < nilai akhir 2. pengenal harus bertipe integer

2. FOR pengenal := nilai awal DOWNTO nilai akhir DO

Syarat : 1. nilai awal > nilai akhir<br>2. pengenal harus bertipe integer 3. pengurangan otomatis dengan nilai 1 2. pengenal harus bertipe integer

b. Pernyataan REPEAT .....UNTIL dan WHILE ......DO Digunakan untuk melakukan pengulangan bila kondisl pengulangan (jumlah proses pengulangan) tidak diketahui dengan pasti. Parameter iterasi dapat berupa bilangan nyata atau kalimat.

Perbedaan pemakaian pernyataan REPEAT .....UNTIL dan WHILE ... DO adalah sebagai berikut :

- 1. Proses pengulangan se- 1 telah pernyataan REPEAT berakhir pada pernyataan UNTIL
- 2. Tidak memerlukan pasang an pernyataan BEGIN ... END; untuk kumpuLan per nyataan proses pengu-Iangan.
- 3. Pemerlksaan kondlsl pengulangan pada akhlr blok ( sesudah pernyataan UNTIL )

Bentuk Umumnya:

1. REPEAT 2

 $\epsilon$  pernyataan 1>;  $<sub>pernyataan</sub>$  2>;</sub>

. . . . . . . .

- $REPEAT$  . . . . UNTIL . . . WHILE . . . . DO
	- 1. Proses pengulangan setelah pernvataan DO selama kondisi pada pernyataan WHILE terpenuhi.
	- 2. Memerlukan pasangan pernyataan BEGIN ... END; bila pengulangan dilakukan lebih darl 1 kaIl.
	- Penerlksaan kondlel pengulangan pada awal blok (sesudah pernyataan WHILE). 3
	- 2. WHILE <ungkapan nalar> DO <pernyataan>

<pernyataan n>

UNTIL <ungkapan nalar>

Berikut ini diberikan 4 buah contoh program sederhana penggunaan fasilitas iterasi diatas ( contoh 6, 7, 8, dan 9 ) dengan tuJuan yang sama, yaitu menghltung RaPat Massa Silinder Materi yang jumlah silinder materinya diketahui. Rapat massa tersebut dihitung untuk masing-maslng sllinder materi aampal Bemuanya dlhltung.

```
Contoh 6 : Pemakaian Iterasi : FOR ...TO.. -DO
```

```
Program Silinder_Materi_06{Iterasi :FOR ...TO..DO};
Uses Crt;
Var
 Radius, Panjang, Massa, Luas, Volume, Kerapatan: Real;
 Silinder_Ke,n : Integer;
Begin<br>Clrscr:
 Writeln( Menghitung Rapat Massa Silinder Materi<sup>-</sup>);<br>Writeln:
 FOR SilinderKe := 1 TO n DO
 Begin
  Write('Diketahui : ');<br>Writeln;
   Writeln;<br>Writeln;<br>Write(~Jari-jari Alas   : ^);Readln (Radius);
   Write('Panjang Silinder : ');Readln (Panjang;
  write("Fanjang Silinder": ");Readin (Fanjang;<br>Write("Massa Silinder": ");Readln (Massa );
  Write('Massa Silinder : '); Readln (Massa );<br>Writeln; Luas := 3.14*Radius*Radius;<br>Volume := Luas*Panjang
  Kerapatan := Hassa,/Volume;
  Writeln('Rapat Massa Silinder Materi : ',Kerapatan:4:2);
  Writeln;
 End:
End .
Tampilan Pada Layar (Contoh 6)
Menghitung Rapat Massa Silinder Materi
Banyak Sillnder Materi :2
Diketahui:
Jari-jari Alas : 2
vari yari nini<br>Panjang Silinder :3
Massa SiLinder
                   :4
Rapat Massa Sillnder Materi : 0.11
Diketahui:
Jari-jari AIas
                     : 2Panjang Silinder :3
Massa Silinder
                     2Rapat Maesa Sillnder Materi : 0.O5
```
------------------Contoh 7 : Pemakaian Iterasi : FOR ..DOWNTO...DO Program Silinder\_Materi\_07{Iterasi :FOR ...DOWNTO...DO}; Uses Crt; Var Radius, Panjang, Massa, Luas, Volume, Kerapatan: Real; Silinder\_Ke, n : Integer; Begin Clrscr; Writeln("Menghitung Rapat Massa Silinder Materi"); Writeln; FOR Silinder\_Ke := 1 DOWNTO n DO Begin  $\widetilde{\text{Write}}(\text{Diketahui : }');$ Writeln; Write('Jari-jari Alas : '); Readln (Radius);<br>Write('Panjang Silinder : '); Readln (Panjang; Write('Massa Silinder : '); Readln (Massa); Writeln; Luas := 3.14\*Radius\*Radius;  $\vdots$  Luas\*Panjang Volume Kerapatan := Massa/Volume; Writeln('Rapat Massa Silinder Materi : ', Kerapatan: 4:2); Writeln; End; End. Tampilan Pada Layar (Contoh 7) : Menghitung Rapat Massa Silinder Materi Banyak Silinder Materi :2 Diketahui : Jari-jari Alas  $\cdot$ :2 Panjang Silinder : 3 Massa Silinder  $\therefore$  4 Rapat Massa Silinder Materi : 0.11 Diketahui : Jari-jari Alas  $\cdot$  2 Panjang Silinder :3 Massa Silinder  $\div 2$ Rapat Massa Silinder Materi : 0.05

Catatan : Hasil tampilan contoh  $6 =$  hasil tampilan contoh 7

 $\text{HilA}(\mathbb{R}^d) \leq \sum_{i=1}^d \sum_{j=1}^d \sum_{j=1}^d \sum_{j=1}^d \sum_{j=1}^d \sum_{j=1}^d \sum_{j=1}^d \sum_{j=1}^d \sum_{j=1}^d \sum_{j=1}^d \sum_{j=1}^d \sum_{j=1}^d \sum_{j=1}^d \sum_{j=1}^d \sum_{j=1}^d \sum_{j=1}^d \sum_{j=1}^d \sum_{j=1}^d \sum_{j=1}^d \sum_{j=1}^d \sum_{j=1}^d \sum_{j=1}^d \sum_{$ 

Contoh 8 : Pemakaian Iterasi : REPEAT....UNTIL

```
_________________________________
Program Silinder_Materi_08{Iterasi :REPEAT....UNTIL};
Uses Crt;
Var
 Radius. Panjang, Massa, Luas, Volume, Kerapatan: Real;
 Silinder_Ke, n : Integer;
Begin
 Clrscr;
 Writeln('Menghitung Rapat Massa Silinder Materi');
 Writeln;
 Write ('Banyak Silinder Materi : '); Readln(n)
 Writeln;
 Silinder_Ke := 0:
 REPEAT
  Begin
   Write('Diketahui : ');
   Writeln:
   Silinder_Ke := Silinder Ke + 1:
   Write('Jari-jari Alas : '); Readln (Radius);<br>Write( Panjang Silinder : '); Readln (Panjang;
   Write(Massa Silinder : '); Readln (Massa );
   Writeln:
   Luas
               := 3.14*Radius*Radius:
            := Luas*Panjang
   Volume
   Kerapatan := Massa/Volume:
   Writeln('Rapat Massa Silinder Materi : ', Kerapatan: 4:2);
   Writeln:
  End:
  UNTIL Silinder_ke = n;
End.
Tampilan Pada Layar (Contoh 8) :
Menghitung Rapat Massa Silinder Materi
Banyak Silinder Materi : 2
Diketahui :
Jari-jari Alas
                   \cdot 2
Panjang Silinder : 3
Massa Silinder
                  \therefore 4
Rapat Massa Silinder Materi : 0.11
Diketahui :
Jari-jari Alas
                   \cdot 2
Panjang Silinder : 3
Massa Silinder
                  \cdot:2
Rapat Massa Silinder Materi : 0.05
```
Contoh g : Pemakaian Iterasi : WHILE....DO Program Silinder\_Materi\_09{Iterasi :WHILE ....DO};<br>Uses Crt; Var Radius, Panjang, Massa, Luas, Volume, Kerapatan: Real;<br>Silinder\_Ke,n : Integer;<br>Begin Clrscr: Writeln( Menghitung Rapat Massa Silinder Materi');<br>Writeln;<br>Write ('Banyak Silinder Materi : ');Readln(n)<br>Writeln: Write ('Banyak Silinder Materi : ');Readln(n)  $Silinder\_Ke := 0;$ WHILE Silinder\_Ke  $\leq n$  DO Eegin  $Write('Diketahui : ');$ Write ln; Silinder\_Ke := Silinder\_Ke + 1; Silinder\_Ke := Silinder\_Ke<br>Write('Jari-jari Alas : -<br>Write('Jari-jari Alas : write("Jari-jari Alas : ");Readln<br>Write("Panjang Silinder : ");Readln ( Radlu8 ) ; ) ; Readln wiite( ranjang Silinder : ');Readln (Panjang;<br>Write('Massa Silinder : ');Readln (Massa ); (Panjang; Writeln;<br>Luas Luas := 3.14\*Radius\*Radius;<br>Volume := Luas\*Panjang<br>Kerapatan := Massa/Volume;<br>Writeln( 'Rapat Massa Silinder Ma<br>Writeln; ' , Kerapatan :4:2) ; End; UNTIL Silinder\_ke =  $n$ ; End. Tampilan Pada Layar (Contoh g) : Menghitung Rapat Massa Silinder Materi Banyak Sillnder Materl :2 Diketahui : Jari-jari AIas  $:2$ Panjang Silinder :3 Massa Silinder 4 Rapat Maesa SiLinder Materi : 0.11 Diketahui: Jari-jari Alas 2 Panjang Silinder :3 Massa Silinder  $\cdot$ :2 Rapat Massa Si1lnder Materl : O.OS Catatan : Hasil tampi lan contoh g = haeil tampilan contoh <sup>g</sup>

# 2. Proses Pencabangan (Seleksi)

Adakalanya komputer harus mengambil suatu keputusan, dimana proses pengambilan keputusan itu dilakukan bila euatu kondisi tertentu terpenuhi. Dalam bahasa Pascal dikenal beberapa pernyataan untuk proses pengambilan keputusan tersebut (se1eke1 ) yaltu pernyataan :

a. IF...THEN  $\ldots$  $b.$  CASE  $\dots \dots$ OF dan dan IF ....THEN ....ELSE CASE .....oF .....ELSE

a. Pernyataan IF ... THEN ..... dan IF ... THEN ..... ELSE Pernyataan IF ... THEN ...digunakan untuk menentukan pilihan dengan 2 kemungkinan. Ekpressi yang diuji haruslah ekpreesl boolean yang menpunyal 2 kemungkinan pilihan True dan False, untuk persyaratan terpenuhi atau tidak terpenuhi. Bila pilihan lebih dari 2 kemungkinan, dipakai pernyataan IF ...THEN ....ELSE secara bertlngkat.

Bentuk Umumnya :

- 1. IF ekpressi boolean THEN blok pernyataan ;
- 2. IF ekpressi boolean THEN blok pernyataan 1 ELSE blok pernyataan 2;

Ekpressi boolean merupakan ungkapan nalar yang dipakai aebagai kondisi pengatur ekaekusl terhadap pernyataan sesudah IF. Pernyataan sesudah THEN dieksekusi bila ekpreesl boolean bernllal True (benar) dan pernyataan BeBudah ELSE dleksekusl jlka ekpressl boolean bernilai false (salah). Syarat pemakaian, pernyataan sebelum

ELSE tidak boleh diakhiri dengan tanda titik koma (;). Berikut ini diberikan contoh 10 dan 11, yaitu pencabangan (BeLek6i) dengan memakai pernyataan :

IF .. -.THEN dan IF THEN ELSE

Contoh 10 : pencabengan IF .....rHEN Program Luas\_Permukaan\_Silinder;<br>Uses Uses Crt; Var Radius, Panjang, Luas : Real; Silinder\_ke,n : Integer; Clrscr; Writeln ( -Menghitung Luas Permukaan Silinder );<br>Writeln; Write ( -Banyak Silinder : ');Readln (n);<br>Writeln; For Silinder\_ke := 1 To n Do<br>Begin<br>Writeln ('Bila diketahui : '); If Writeln;  $T = 1$  write (  $Jari-jari$  :?  $i$ );Readln (Radius );<br>Write (  $Tanjang$  :?  $i$ );Readln (Panjang);<br>Writeln: If Silinder\_ke mod 2 = 0 Then<br>Begin Luas := 3.14\*Radius\*Radius+ (2\*Panjang);<br>Writeln ( Luas PermukaanSilinder : ,Luas<br>Writeln: Writeln ( Luas PermukaanSilinder : .Luas: 10:2); End; End; End. Hasil Eksekusi ( tampilan pada layar ): Menghitung Luae permukaan Sillnder Banyak SiLinder ) Bila diketahui : Jari-jari : ? <sup>3</sup> Panjang : ?  $4$ 

```
Bila diketahui :
 Jari-jari : ? 4Panjang : ? 3Luas Permukaan Silinder : 56.24
  Contoh 11 : Pencabangan : IF .....THEN........ELSE
 Program Luas_Permukaan_Silinder;
 Uses
  Crt.
 Var
  Radius. Panjang, Luas : Real;
  Silinder_ke,n : Integer;
 Begin
 Clrscr;
 Writein ('Menghitung Luas Permukaan Silinder');
 Writeln ('Dengan nomor urut genab');
 Writeln;
 Write ('Banyak Silinder : '); Readln (n);
 Writeln:
  For Silinder<sub>ke</sub> := 1 To n Po
 Begin
  Writeln ('Bila diketahui : ');
  Writeln;
  Write (Jari-Jari : '): Readln (Radius ):
  Write ('Panjang : : : : : Readin (Panjang);
  Writeln:
  It Sillnder me mod 2 = 0 Then
  resin
  Juas := 3.14*Radius*Radius+(2*Panjang);
  Writein ('Luas PermukaanSilinder : ', Luas: 10:2);
  End:
  Else Writeln ('Nomor urut silinder ganjil'):
  Writein:
 Fnd:
End.
Hasil Eksekusi (tampilan pada lavar ()
Menghitung Luas Fermukaan Silinder
Dengan nomor urut genab
Hanyak Silinder : 3
Bila diketahui :
Jari-jari : ? 2
Pangang \pm 23
Nomor urut silinder ganjil
```

```
Bila diketahui :
Jari-jari : ? 2<br>Panjang : ? 5
Panjang
Luas Permukaan Silinder : 22.56
Bila diketahui :
Jari-jari : ?
```
b. Pernyataan CASE ... OF ... dan CASE ...OF ...ELSE Pernyataan CASE digunakan dalam mengambil keputusan untuk memilih salah satu menu (pilihan) dari se.j<mark>umla</mark>h menu yang disediakan.

Bentuk Umumnya

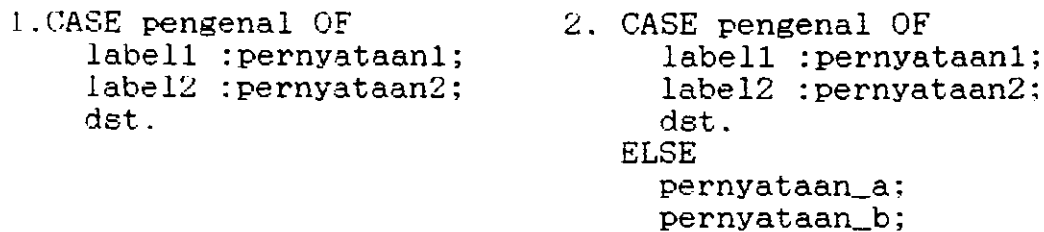

Keterangan:

l. pengenal dapat sebarang ungkapan sep<mark>erti Char</mark>, Byte. boolean

dst .

- 2. label 1.2. dst. boleh berupa satu atau beberapa nilai bertipe ordinal
- 3. pernyataan 1.2. dst. akan dieksekusi jika nilai dari pengenal tercantum daLam daftar label (1,2 dan seterusnya). Apabila salah satu pernyataan tersebut sudah di.JaIankan, eksekusi selanJutnya dilakukan terhadap perlntah sesudah kata simpan END. yang merupakan penutup pernyataan CASE.
- 4. ELSE dalam pernyataan CASE hanya bersifat opsional

```
dan pernyataan ELSE ini akan dieksekusi hanya bila
         nilai pengenal tidak terdapat dalam daftar label
         yang disediakan.
      Berikut ini diberikan contoh program yang memakai per-
      nyataan CASE .... OF dan CASE ... OF ... ELSE
  Contoh 12 : Pemakaian Pernyataan : CASE ... OF
--------------------
Program Hitung_Silinder {Pernyataan CASE...OF};
Uses
Crt:
Const
 Pilihan = Pilih salah satu;
Var
 Radius.Panjang,Massa,La,Ls,Lp,Vs,Rm:Real;
pilihlah : Char;
Begin
Clrscr;
Writeln ('Menghitung Data Silinder');
Writeln;
Write ('Jari-jari : ? '); Readln (Radius );<br>Write ('Panjang : ? '); Readln (Panjang);<br>Write ('Massa : ? '); Readln (Massa );
Writeln:
Writeln ('Petunjuk :', 'Pilihlah A B C D atau E');
Writeln (A = luas alas silinder');Writeln (B = luas selimut silinder');
Writeln (7C = luas permukaan silinear');<br>Writeln (7D = volume silinear');Writeln ('E = Rapat massa silinder');
Writeln;
Write ( 'pilihan : ' ); Readln (pilihlah);
Writeln;
Case pilihlah Of
   \Delta:Begin
         La := 3.14*Radius*Radius;Writeln ('Luas Alas Silinder : ', La: 10:2);
        End:
   'B' :Begin
         Ls := 2*3.14*Radius*Panjang;Writeln ('Luas Selimut Silinder :', Ls:10:2);
        End:
   'C' :Begin
         Lp := 3.14 * Radius * (Radius + (2 * Panjang));Writeln ('Luas Permukaan Silinder : ', Lp: 10:2);
        End:
```

```
\Delta^* : Begin
         Vs := 3.14*Radius*Radius*Panjang;
         Writeln ('Volume Silinder :', Vs:10:2);
        End:
   E' :Begin
         Rm := Massa/Vs;Writeln ('Rapat Massa Silinder : ', Rm: 10:2);
        End:
   End:
   Readln:
End.
Hasil Eksekusi Contoh di atas adalah sbb :
Menghitung Data Silinder
Jari-jari :
             23Panjang :
             7224Massa
          \mathbf{r}Petunjuk : Pilihlah A B C D atau E
A = luas alas silinder
B = luas selimut silinder
C = luas permukaan silinder
D = volume silinder
E = Rapat massa silinder
pilihan : A
Luas Alas Silinder :
                          28.26
Menghitung Data Silinder
             23Jari-jari :
             ?2Panjang :
             ?4Massa
          \mathbb{R}^2Petunjuk : Pilihlah A B C D atau E
A = \text{luas alas silinder}B = luas selimut silinder
C = luas permukaan silinder
D = volume silinder
E = Rapat massa silinder
pilihan : B
Luas Selimut Silinder : 37.68
```
Menghitung Data Silinder 23 Jari-jari : ?  $\frac{2}{2}$  4 Panjang : MasBa : Petuniuk :Pilihtah A B <sup>C</sup> <sup>D</sup> atau <sup>E</sup> <sup>A</sup>= Iuas alas silinder  $B =$  luas selimut silinder  $C =$  luas permukaan silinder  $D = volume$  silinder <sup>E</sup>= Rapat nasea sillnder piLihan : <sup>C</sup> Luas Permukaan Silinder : 32.26 Menghitung Data Silinder ? 3<br>? 2 Jari-jari: Panjang : ------<br>Massa : '1 4 Petunjuk :Pilihlah A B C D atau E  $A =$  luas alas silinder <sup>B</sup>= luas selinut silinder  $C = I$ uas permukaan silinder  $D = volume$  silinder  $E =$  Rapat massa silinder pilihan: Il Volume Silinder : 56.52 Menghitung Data Silinder ?  $\frac{3}{2}$ Jari-jari. : Panjang :<br>Massa :  $\overline{?}4$ Mas6a : Petunjuk :Pilihlah A B C D atau E  $A =$  luas alas silinder  $B =$  luas selimut silinder <sup>C</sup>= Luas Permukaan Eilinder  $D =$  volume silinder  $E$  = Rapat massa silinder pilihan : <sup>E</sup> Rapat Masa Silinder : 0.07

```
Menghitung Data Silinder
             73Jari-jari :
Panjang : ? 2
         \therefore ? 4
Massa
Petunjuk : Pilihlah A B C D atau E
\Lambda = tuas alas silinder
B = luas selimut silinder
C = luas permukaan silinder
l = volume silinder
E = Rapat masss silinder
pilihan : R
Ternvata jika pilihan tidak sesuai dengan menu yang dise-
aiakan, program tidak menampakkan hasil eksekusi
Contoh 13 : Pemakaian Pernyataan : CASE ... OF ....ELSE
Program Hitung_Silinder {Pernyataan CASE...OF...ELSE};
Uses.
Crt:
Sonet
Filihan = Pilih salah satu':
\mathcal{F} \subseteq \mathcal{F}Radius.Panjang.Massa.La.Ls.Lp,Vs.Rm:Real:
pilihlah : Char;
Begin
Cirscr;
Writeln ('Menghitung Data Silinder');
Writeln:
Write ('Jari-jari : ? '); Readln (Radius );
Write ('Panjang : ? '); Readin (Panjang);<br>Write (Massa : ? '); Readin (Panjang);
Writeln;
Writeln ('Petunjuk : '.'Pilihlah A B C D atau E');
Writeln (A = \text{luas alas silinder}');Writeln (B = \text{luas} selimut silinder'):
Writeln (C = \text{luas permukaan silinder};
Writeln (D = volume silinder');
Writeln ( E = Rapat massa silinder');
Writeln:
Write ( pilihan : \rightarrow ); Readln ( pilihlah);
Writeln;
Case pilihlah Of
   FA<sup>\cdot</sup>: Begin
         La := 3.14*Radius*Radius;
```
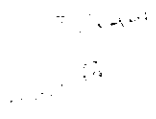

```
B' :Begin
             Writeln ( Luas Alas Silinder : ', La:10:2);
           End :
            Ls := 2*3.14*Radius*Panjang;<br>Writeln ('Luas Selimut Silinder :',Ls:10:2);
           End ;
          : Begin
            L_{\text{P}} := 3.14*Radius*(Radius+(2*Panjang));
            "LE":- 0.14*Kdd1u8*(Kad1u8+(Z*Panjang));<br>Writeln ( 'Luas Permukaan Silinder : ',Lp:10:2);
           End :
          : Begin
            Vs := 3.14*Radius*Radius*Panjang;
           - 
End :
            Writeln ( Volume Silinder : ',Vs:10:2);
      E´ :Begin
            Rm := Massa/Vs;Writeln ( Rapat Massa Silinder : , Rm:10:2);
          End;
     \mathcal{L}^{\circ}C^{\circ}Else
           Begin<br>|Writeln ( 'Pilihan Anda Salah ! | Ulangi lagi');<br>Endi
          End;
    End:
End.
```
Hasil Eksekusi program contoh diatas, jika pilihan yang dimasukkan melalui papan ketik (keyboard) tidak sesuai dengan menu yang tersedia pada pernyataan CASE.....OF, yaitu pj.Ilhan (A, B, C, D, atau E) maka program perintah eesudah pernyataan ELSE, yaitu : "Pilihan Anda Salah ! Ulangi lagi". PerhatikanLah hasil eksekusi berikut ini dari progran eontoh diatas.

Menghitung Data Silinder

Jari-jari : PanJang : Masea : Petuniuk :Pllihlah A B C D atau <sup>E</sup> rcodngaa - rriinian A<br>A = luas alas silinder n = luas alas sliinder<br>B = luas selimut silinder U = Iuas Seilmut silinder<br>C = luas permukaan silinder  $D =$  volume silinder o – ruas permukaan silin<br>D = volume silinder<br>E = Rapat massa silinder ? 3  $\begin{array}{cc} ? & 2 \\ ? & 4 \end{array}$ 

pili<mark>han</mark> : k .<br>Pilihan Anda Salah ! Ulangi lagi Menghitung Data Silinder Jari-jari: Paniang : Massa : Petunjuk :PillhlahA B <sup>C</sup> <sup>D</sup> atau <sup>E</sup>  $A =$  luas alas silinder B = luas sellmut sillnder  $C =$  luas permukaan silinder  $D = volume$  silinder  $E =$  Rapat massa silinder  $?5$  $?6$ <br> $?3$ pilihan: 10 Pilihan Anda Salah ! Ulangi Lagi

### G. ALGORITMA

Dalam menyelesaikan suatu problem, sering kali kita perlu merencanakan langkah demi langkah secara sistematis agar setiap urutan kegiatan yang dilakukan selalu mempunyai arti penting dalam menyelesaikan Problem tersebut. Dalam kegiatan pemrograman dengan komputer dikenal istilah algoritma. Mengutip pendapat Sumartono (1989 : 44), yang dimaksud dengan algoritma adalah :" suatu daftar urutan instruksi untuk menyelesaikan suatu problem khusus, atau suatu proses selangkah demi selangkah (step by step)".

Umumnya sebuah algoritma untuk suatu proses dapat disusun dengan berbagai cara, pada dasarnya algoritma ini meru pakan perencanaan yang matang agar dalam menyelesalkan auatu problem dapat dilakukan langkah- Iangkah yang efektif dan efislen. Untuk suatu proses berskala besar algoritmanya disusun dengan langkah-langkah yang banyak dan sangat rumit,

contohnya algoritma yang dilaksanakan sistem komputer terdiri darl berJuta-Juta langkah keunsuran (elementer).

Berikut lnt diberikan eebuah algoritma untuk nenentukan nilai rata-rata kelas mata pelajaran fisika di kelas II SMU :

- 1 Tullskan nama seluruh siswa secara berurutan dalam suatu daftar nllai sehingga diketahui Jumlah siswa seluruhnya
- 2 Tuliskan nilai tiap siswa pada baris yang sesuai dengan nama siswa
- Jumlahkan nilai seluruh siswa
- e: sumrunnan nilai sisma<br>4. Bagi jumlah seluruh nilai siswa dengan jumlah siswa sehingga diperoleh nilai rata-rata kelas siswa.

Untuk suatu proses berskala besar, pembuatan al8oritma

semacam contoh diatas sangat membosankan dan sangat rumit. Untuk menuangkan ide suatu algoritma secara lebih cepat dan tepat, dapat dituangkan dalam sebuah diagram alir (flow chart).

#### H. PEMBUATAN DIAGRAM ALIR (FLOW CHART)

"Suatu diagram alir adalah suatu dlagran yang mempergunakan peta sirnbol-simboL dan menunjukkan sebuah algoritma untuk sebuah proses" (Sumartono, 1989 : 44). Diagram alir ini dimaksudkan untuk mengatasi algoritma yang sangat rumit sehingga, apabila pembuatan program dimulai dengan membuat diagram alir ini akan memberikan kemudahan bagi sipemrogram dalam menyelesaikan programnya, iuga kemudahan dalam menelusuri dan memperbaiki program, dibandingkan pembuatan program secara langsung.

fuatu diagram alir dapat dipakai untuk menterjemahkan suatu algoritma kedalam setiap bahasa pemrograman, karena simbol-simbol yang digunakan dalam suatu diagram alir memberikan pandangan menyeluruh dari sebuah prosedur dan berlaku umum untuk semua bahasa pemrograman. Simbol-simbol dalam suatu diagram alir mempunyai arti tertentu seperti halnya dengan rambu-rambu lalu lintas di jalan. Para ahli komputer menyepakati bahwa paling tidak ada 7 (tuiuh) simbol Pokok yang dipakai dalam suatu diagram, yaitu :

- 1. Lingkaran : simbol menunjukkar awal/akhir suatu program
- Z Kotak : simbol menyatakan proses/ instruksi yang memerlukan suatu

daftar perintah untuk mengimplementasikannya -

- 3. Jajaran genjang : simbol men<mark>yat</mark>akan masukan atau keluaran
- 4. Lingkaran Oval/ellips : simbol nyatakan persyaratan/pilihan me-
- 5. Garis pakai panah/arrow : <mark>simb</mark>ol menyatakan arah aliran program
- 6. Lingkaran kecil : simbol simpul/ penghubung -
- 7. Segi enam : simbol untuk memanggil program pembantu.

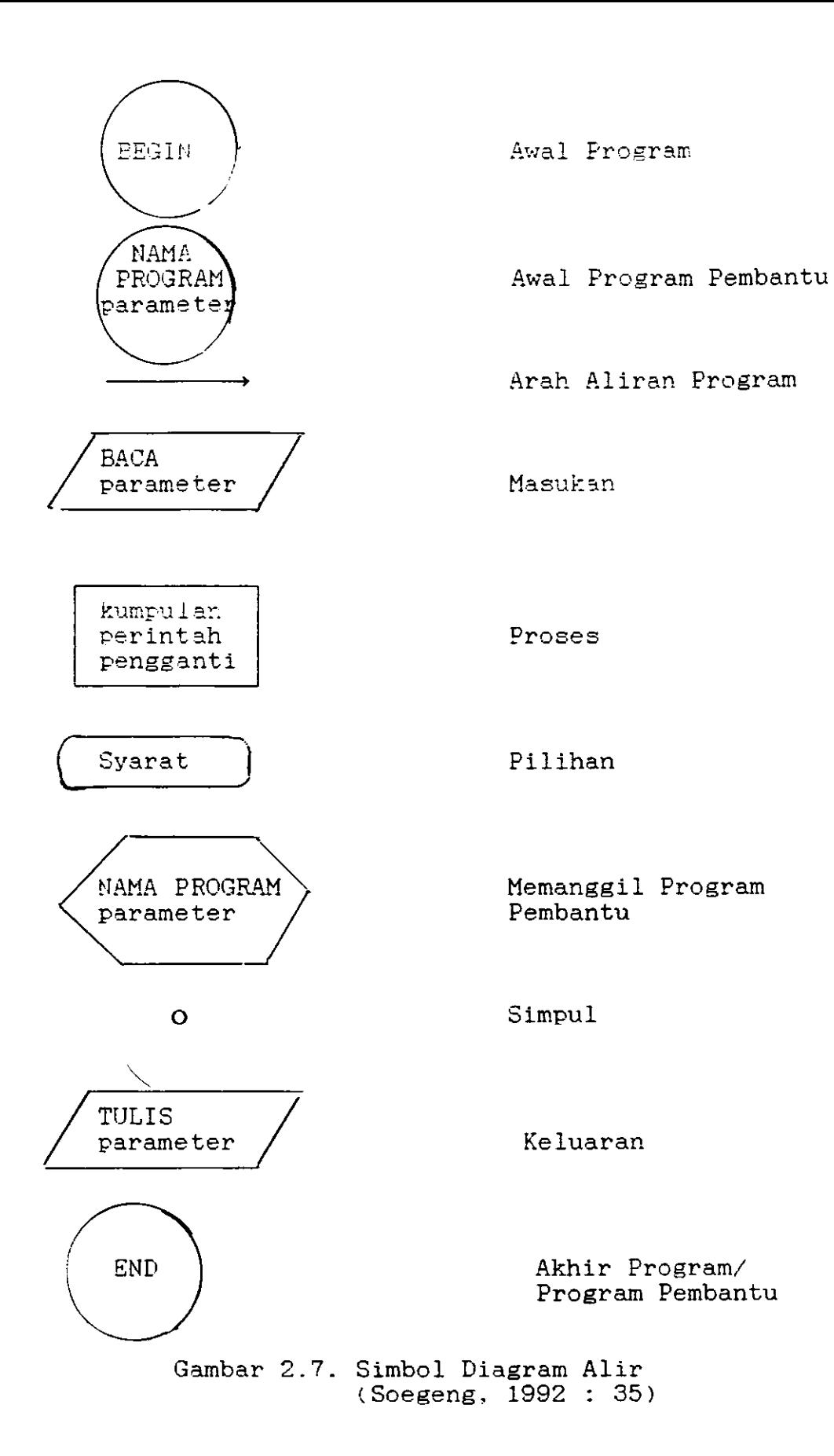

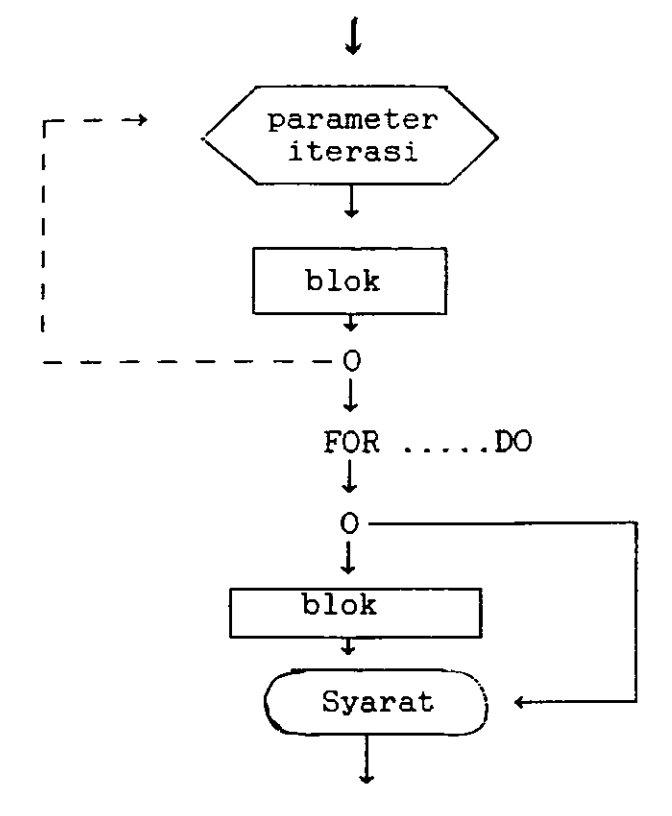

Gambar 2.8. Repeat ...until atau While ....do (Soegeng, 1992 : 36)

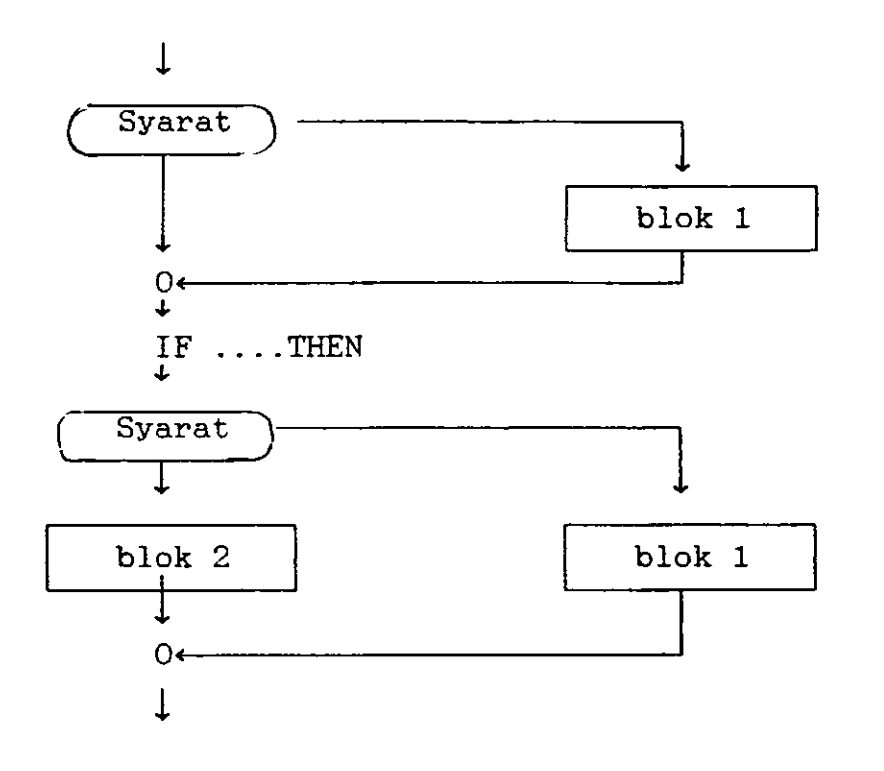

Gambar 2.3. Repeat ...untll atau While ....do (Soegeng, 1992 : 36)

Untuk penyelesaian promblem-problem kecil pembuatan diagram alir bersifat opstional (boleh diabaikan) namun untuk pemula dan melatih sistematika kerja yang baik dianjurkan menyisihkan sedikit waktu untuk membuat diagram alir ini<br>Hal juji dimakgudkan asawat ini dimaksudkan agar si pemrogram dapat terbantu dalam memperbaiki program-program yang rumit di masa mendatang.

Untuk mendisain sebuah dlagram alir yang baik ada beberapa prinsip dan teknik yang dapat diikuti:

1. Hindari pemakaian istilah yang hanya berlaku untuk<br>jenis komputer dan tidak berlaku umum untuk berbagai<br>nis komputer. suatu je-

2. Dalam menyiapkan diagram alir, alur utama penalaran (lo-

gika) gika) yaitu penalaran normal harus dilengkapi terlebih<br>hulu.

- 3. Setiap simbol/blok harus mewakili suatu program lengkap dan mempunyai arti bagi pemrogram. Pecahlah langkah-lang-<br>kah rumit (komplek) menjadi langkah-langkah yang lebih kecil/sederhana.
- 4 Disain dasar suatu diagram aLir biasanya mengandung <sup>3</sup> (tiga) struktur kontrol yaitu :
	- a. strul<tur urutan (sequens): aliran biasanya dari atas kebawah dan dari kiri ke kanan. b. struktur persyaratan (condltional) : pencabangan dapat muncul dan tergantung pada beberapa persyaratan.
	-
	- c. struktur iterasi (Ioop) : proses\_proses tertentu da\_ lam loop diulang sampai suatu persyaratan terpenuhi.

I PROGRAM PEMBANTU (SUB PROGRAM)

keluarannya dikenal 2 (dua) macam program pembantu (sub prog ram) yaitu : Dalam bahasa pemrograman Turbo Pascal, menurut jumlah

- a. Frogram Pembantu Prosedur, bila banyak keluarannya lebih darı satu,
- b. Program Fembantu Fungsi, bila keluarannya hanya satu  $(Soegeng, 1992 : 57)$

Kedua sub program tersebut tidak dapat berdiri sendiri, artinya hanya dapat dijalankan dengan adanya program utama. I'ugas sub program adalah melakukan sebahagian tugas Program utama. Soegeng (1992 : 57) membagi sub program ini menjadi 3 (tiga) kelompok, yaitu :

- Yang bergantung pada program utama. Sub program ini nen-1 dapat masukan data dari program utana dan kemudian mengeluarkannya pula ke program utama. Masukan disebut parameter nilai dan keluaran disebut parameter variabel.
- Yang setengah bebas. Sub program ini mendapat nasukan dari program utama, tapi hasilnya tidak dikembalikan ke program utama, tetapi ke alat keluaran seperti monitor, atau mesin cetak. Masukannya disebut parameter niLa1.
- 3. Yang bebas. Sub program ini tidak mendapat masukan dari program utama dan tidak mengeluarkan hasilnya ke program utama. (sub program tanpa parameter).

Pada dasarnya bagian-bagian dari suatu sub program hampir sama dengan bagian-bagian suatu program sederhana, yaitu terdiri dari bagian judul, deklarasi, dan bagian badan sub program.

Bagian judul, terdiri dari kata simpan *procedure* untuk program pembantu prosedur, dan kata simpan function, untuk program pembantu fungsi. untuk program pembantu setengah bebas, dan yang bergantung pada program utama, setetelah kata simpan diikuti dengan nama Farameter yang diletakkan diantara kurung biasa.

Bagian deklarasi, sama dengan bagian deklarasi Pada program

sederhana dan

Bagian badan program pembantu, iuga sama dengan pada program sederhana, cuma setelah diakhiri dengan kata simpan END diikuti dengan tanda titik koma (; )

Program pembantu (sub program) diletakkan Pada bagian deklarasi program utama, dan dipanggil dengan menyebutkan nama sub prrogram tersebut dan diikuti dengan nama Paraneternya jika ada. Secara sederhana, letak sub program dalam program utama, deperti urutan berikut :

> PROGRAH Judul Program Utama ; PROCEDURE Judul prosedur BEGIN Badan Sub Program END; BEGIN {Program Utama } Badan Program Utama

END. {Akhir Preogram Utama}

Dalam satu program utama dapat dilsi dengan Iebih dari satu program pembantu (sub program) baik untuk Progran pembantu prosedur atau program pembantu fungsi, dan dalam program pembantu iuga dapat dilsi dengan program Pembantu yang lain.

J. DATA TERSTRUKTUR

Kita telah mengenal berhagai tipe data sederhana, se-

perti integer, real, string dan boolean. Disamping itu dalam bahasa penrograman Lurbo Fascal iuga dikenal data terstruktur yang terdiri dari Array, Set, Record, dan File.

1. Array (Larik); pengenal untuk menampung sekumpulan d<mark>at</mark>a yang tipenya sama. Setiap elemen data dibuat dengan nama pengenal yang sama, dengan indeks berbeda, seperti ; Xr, Xz. Xs. Contoh, Vektor dan matriks adalah array 1 dimensi, dan determinan dapat berupa array <sup>2</sup> dimensi atau lebih.

Ada 2 cara nendeklarasikan array, yaitu :

- a TYPE tipe-pengenal <sup>=</sup> ARRAY lbatasan indeks ]OF tipe data; VAR nama-variabel: tipe-pengenal;
- b VAR ....<br>nana\_variabel = ARRAY [batasan indeks ]OF tipe data;
- t Set (Hinpunan) ; diartikan sebagai kumpulan objek atau elemen yang bertlpe sama dan nerupakan data sederhana (tidak data terstruktur), contohnya ; himpunan nama hari nama bu1an, alamat, bilangan bulat, dsb. Dalam mendeklarasikan suatu set, diletakkan diantara tanda kurung siku [  $'$  dan  $'$ ], dan urutan anggota set tidak terlalu penting, boleh tidak teratur. Bentuk deklarasi himpunan/ set adalah sbb ;

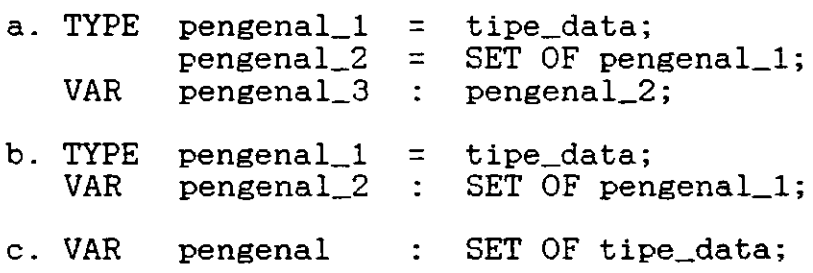

<sup>3</sup> Record ; merupakan data terstruktur yang terdiri atas sekumpulan varlabeL data terstruktur, yang disebut 'field' yang tipenya boleh sama atau berlainan. Data boleh bertipe integer, real, character, byte atau boolean. Misalnya record mengenai data nama, alamat, Pekeriaan dsb. Bentuk pendeklarasian record, adalah sbb :

TYPE nama-record <sup>=</sup> RECORD field\_1 : tipe\_data\_1; field-2 : tipe data\_2;  $field_n : tipe_data_n;$ END; VAR pengenal : nama\_record;

4 File ; diartikan sebagai kumpulan data yang bertipe aama dalam jumlah tertentu. Tlpe fiLe dapat berbentuk teks, integer, real, array ataupun record. Dikenal 2 macam file, yaitu *file program* yang bertugas menyimpan program dan *file data* dan disebut file saja. Tugas suatu file adalah menyimpan data ( infornasi ). FiIe perlu dideklarasikan terlebih dahulu dengan menggunakan kata simpan -file'dan diikuti oleh tipe data yang disimpan dldalamnya. Contoh :

 $finterf = FILE OF INTEGR$ :

artinya filinteg adalah file untuk menyimpan bilangan bulat (integer).

A. MODE TEKS DAN MODE GRAFIK

Lavar monitor dapat ditulisi dengan kata-kata atau untuk melakukan perhitungan-perhitungan numerik, penggunaan yang demikian disebut "mode teks". Disamping itu layar monitor dapat pula digunakan untuk menggambar atau membuat grafik, pada keadaan ini dikatakan layar monitor berada dalam "mode grafik".

Dalam keadaan biasa layar monitor siap untuk mode teks, dan bila hendak digunakan 6ebagaj- tempat menggambar atau membuat grafik, terlebih dahulu harus dirubah dari mode teks ke rnode grafik dengan menggunakan "unit graph" atau file Graph.TPU dengan beberapa perintah, yaitu :

1. perintah untuk mengenali jenis monitor yang dipakai<br>2. perintah untuk memilih mode grafik yang dikehendaki<br>3. perintah untuk menemukan letak dari "interface" grafik

Lhtuk kembali dari mode grafik ke mode teks hanya ada satu perintah saja, misalnya dengan menekan tombol <esc>.

Kumpulan perintah-perintah ini selalu dipakai bila hendak menggambar grafik, maka dianjurkan dibuat dalan bentuk unit, seperti unit grafikl berikut ini :

```
Unit Grafikl;
Interfaee
  Uses
    Crt, Graph;
  Procedure Membuka_grafik;
  Procedure Menutup_grafik;
Implementation
  Procedure Membuka_grafik;<br>Var
  gd, gm, Errorcode : Integer;<br>Begin
    gd := Detect;
```

```
Initgraph (gd,gm,");
    Errorcode := Graphresult;
    If Errorcode <> Grok Then Halt;
  End ;
  Procedure Menutup_grafik;
  Begin
    Repeat until Readkey = #27;
    Closegraph;
  End;
End.
```
Perintah "detect" pada unit grafik tersebut dimaksudkan agar Program yang nenggunakan unit ini akan berlaku untuk segala .jenis monitor.

Unit Grafik ini berisi 2 program pembantu, yaitu : procedure membuka grafik dan procedure menutup grafik serta perintah repeat unttl readkey = #27; yang maksudnya BuPaya menekan <eac> untuk kembali ke mode teke.

Sebelum bekerja dengan node grafik, haruslah disalin terlebih dahulu file "Graph.TPU" serta file-fiIe :

- dengan tambahan . CHR ; yang berisi font.

# B. SISTEM KOORDINAT LAYAR MONITOR

Monitor ienls apapun dalam keadaan normal dapat memuat 80 buah huruf setiap barlsnya, dan iumlah barisnya ada <sup>25</sup> buah ( 80 kolon dan 25 baris).

Layar monitor terdiri dari pixel-pixel (picture element), yaltu kotak-kotak kecil yang dibentuk oleh kolon dan baris. Jumlah kolom dan baris pada layar monitor tidak tetap, tergantung pada jenis monitornya. Macam-macam jumlah kolom dan baris untuk berbagai. ienis monitor adalah sebagai berikut :

<sup>-</sup> CGA.BGI ; bila menggunakan monitor CGA

<sup>-</sup> EGAVGA. BGI ; bila menggunakan monitor EGA atau VGA

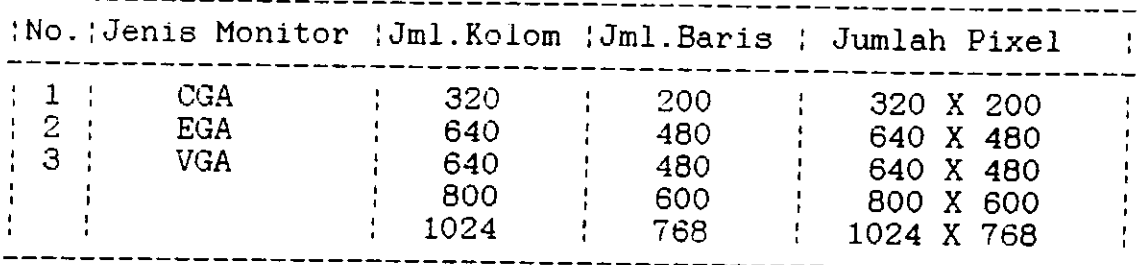

---------

Tabel 3. Jenis Monitor dan Jumlah Pixel

Catatan : Jumlah pixel = hasil kali jumlah kolom dan jumlah baris

Beragamnya jumlah pixel untuk tiap jenis monitor menimbulkan kesukaran bila layar monitor tersebut hendak digunakan untuk menggambar grafik. Misalnya posisi pixel di koordinat (319,199) untuk monitor CGA berbeda dengan posisi koordinat tersebut untuk monitor VGA, sistem koordinat yang Cemikian disebut koordinat absolut. Dianjurkan untuk menggambar grafik pada Iayar monitor gunakanlah koordinat relatif.

Untuk menggambar pada sehelai kertas, dan menggambar pada layar monitor terdapat perbedaan sistem koordinatnya seperti ditunjukkan pada gambar berikut ini :

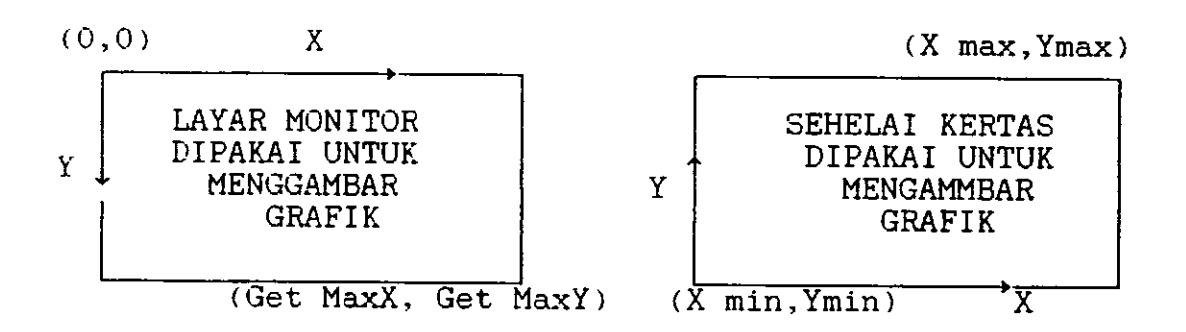

Perbedaan Sisten Koordinat Layar Monitor Dengan Koordinat Sehelai Kertas Jika Digunakan Untuk Menggambar Graflk Gambar 3.1

Keterangan : Dalam Turbo Pascal, Koordinat X maximum dan Y maximum (titik sudut kanan bawah layar monitor) ditulis (Get maxX, Get maxY)

C. MEMBUAT VISUALISASI SEDERHANA

Didalam file Graph.TPU banyak terdapat program pembantu ( sub program), diantaranya adalah :

1. Program Pembantu Melukis Segi Empat (Rectangle)

Untuk melukis segi empat diperlukan 2 koordinat ti-

tik sudut vang berhadaPan

 $\text{Contoh}:$  Rectangle  $(X1, Y1, X2, Y2)$ ; artinya menggambar segi empat dengan titik sudut kiri atas (X1,Y1) dan titik sudut kanan bawah (X2,Y2)

2. Program Pembantu Melukis Garis Lurus (Line)

Untuk melukis garis lurus, diperlukan koordinat titik kedua uiung garis tersebut.

Contoh : Line  $(X1, Y1, X2, Y2)$  ; artinya mengambar sebuah garis lurus dari koordinat (X1,Y1) ke koordinat  $(X2, Y2)$ 

3. Program Pembantu Melukis Lingkaran (Circle)

Untuk melukis sebuah lingkaran, diperlukan informasi tentang koordinat titik pusat dan jari-jarinya.

Contoh : Circle (GetmaxX div 4, 3 \* GetmaxY div 4, GetmaxX div 6) ; artinya mengambar lingkaran dengan pusat dikoordinat (1/4  $\bar{X}$ max, 3/4 Ymax) dan jari $j$ arinya ( $1/6$  Xmax)

4 Program Pembantu Melukie Sebuah Titlk (PutPixeI)

Untuk melukis sebuah titlk diperlukan informasl tentang koordinat titik tersebut dan warnanya.

Contoh : Putpixel  $(3 * \text{GetmaxX} \quad \text{div} \quad 4, \quad \text{GetmaxY} \quad \text{div} \quad 4,$ White) ; artinya menganbar sebuah titik vang berada di koordinat (3/4 Xmax, 1/4 Ymax) dan warnanya putih.

Berikut ini diberikan contoh membuat program sederhana dengan memakai Unit Grafikl dan Unit Graph. Program Menggambar\_Grafik1;<br>Uses Crt, Graph, Grafikl; Beg in Membuka erafik ; Rectangle  $(0,0,$  GetmaxX, GetmaxY); Line  $(0,0,$  GetmaxX,  $\text{GetmaxY}$ ; Circle ( GetmaxX div  $4,3$  \* GetmaxY div  $4$ , GetmaxX div  $6$ ); Putpixel (3 x GetmaxX div 4, GetnaxY div 4, White); Menutup\_grafik End .

#### D. TRANSFORMASI KOORDINAT

Adanya perbedaan sistem koordinat antara bidang gambar pada layar monitor dan bidang gambar pada sehelai kertas saat layar monitor berada pada "mode grafik", mengharuskan kita melakukan transformasi koordinat dari koordinat aemesta ke koordinat layar monitor, jika kita hendak menggunakan layar monitor untuk menggambar grafik, sehingga kita tidak mengalami kesukaran dalam hal penskalaan. Transformasi yang mudah dilakukan adalah transformasi linier.

Misalkan koordinat suatu titik Pada semesta adalah (x,y) dan pada layar monitor (X,Y), maka menurut transformasi linier dapat ditulis :

 $X = A + Bx$  dan  $Y = C + Dy$ 

xmax, ymax

-Y.m]n . Ymi-n

Lavar Monitor  $(X, Y)$ 

Semesta  $(x, y)$ 

xmin, ymin

Xmax, Ymax

Gambar 3.2. Transformasi Koordinat Semesta ke Koordinat Layar Monitor

- 1. Untuk X = O maka  $x = xmin$  dan X = GetmaxX maka  $x = xmax$ sehingga memenuhi persamaan-persamaan :
	- a.  $0 = A + Bxmin$  atau  $B = -A/(xmin)$  .........(1)
	- b. GetmaxX = A + Bxmax atau B =  $(GetmaxX-A) / xmax$  ...(2)

Persamaan  $(1)$  = Persamaan  $(2)$ 

maka

$$
A = - (GetmaxX)(xmin) / (xmax - xmin) \dots (3)
$$
  
\n
$$
B = (GetmaxX) / (xmax - xmin) \dots (4)
$$
  
\n
$$
sehingga :
$$

 $X = (GetmaxX)(-xmin + x)/(xmax-xmin)$ ......(5)

2. Untuk Y = 0 maka y = ymax dan Y = GetmaxY maka y = ymin sehingga memenuhi persamaan-persamaan : a.  $0 = C + Dymax$  atau  $D = -C/(ymax)$  .........(6) b. GetmaxY = C + Dymin atau  $D = (GetmaxY-C)/ymin$  ...(7) Persamaan  $(6)$  = Persamaan  $(7)$ 

maka

$$
C = (GetmaxY)(ymax)/(ymax -ymin) \dots (8)
$$
  
D = -(GetmaxY)/(ymax -ymin) ... (9)

#### sehingga:

 $X = (GetmaxY)(ymax - y) / (ymax-ymin)$  ......(10)

lransformasi ini akan sela1u dipakai jika daerah semesta hendak dipindahkan ke layar monitor, maka sebaiknya proce\_ dur transformasi ini dimasukkan kedalam unit grafikl yang sudah dibuat tadi, sehingga unit grafikl menjadi sebagai ber ikut

```
writein;writein;<br>Writeln ("Bidang gambar :")
                                \frac{1}{2}; Readln (x_min);
                                ' );Readin (x_min);<br>' );Readln (y_min);
      write ("Imin" ; ), Readin (y_min);<br>Write ("Xmax : '); Readln (x_max);<br>Write ("Ymax : '); Readln (x_max);
     Write('Ymax :');Readln(x_max);Unit Grafik2:
Interface
   Uses
       Crt, Graph;
   Procedure Membuka_grafik;
   Procedure Bidang gambar (Val x_min,y_min,x_max,y_max:Real);<br>Procedure Transformasi (x_min,y_min,x_max,y_max,
   x_gambar, y_gambar : Real;<br>Var x_layar, y_layar :Real );<br>Procedure Menutup_grafik;
Implementat ion
   Procedure Membuka_grafik;<br>Var
  gd, gm, Errorcode : Integer;<br>Begin
      gd := Detect;<br>Initgraph (gd,gm,");
      Errorcode := Graphresult;<br>If Errorcode <> Grok Then Halt;
  End;
  Procedure Bidang_gambar (Val x_min, y_min, x_max, y_max: Real);<br>Begin
     Writeln; Writeln;
     s-..<br>x_layar := Getmaxx/(x_max - x_min) * (-x_min + x_gambar);<br>y_layar := Getmaxy/(y_max - y_min) * ( y_max - y_gambar);
                                                     x_min) * ( x_min + x_gambar);<br>y_min) * ( y_max - y_gambar);
      write ('Xmin<br>Write ('Xmin
      Write ( -Ymin
  End ;
 Procedure Transformasi (x_mnin, y_min, x_max, y_max, x_mgambar, y_mgambar: Real;
                         Var x_layar, y_layar : Real);
 Beg in
 End ;
```

```
Procedure Menutup_grafik;
   Begin
      s<br>Repeat until Readkey = #27;<br>Closegraph;
  End;
End .
```
E. MEMBAG] LAYAR MONITOR MENJADI BEBERAPA JENDELA

Unit grafik2 yang ditampilkan pada bagian transformasi koordinar diatas memanfaatkan seluruh layar monitor sebagai jendela, sehingga layar tidak dapat lagi menuat infornasl tentang data masukan dan langkah kerja yang akan dilakukan selanjutnya. Agar layar dapat difungsikan secara informatif, maka perlu dibagl atae beberapa ruang (jendela), misalnya layar dibagi menjadi 3 jendela, yaitu ; jendela gambar (tampilan, jendela data, dan jendela navigasi, yang besarnya masing-masing sesuai dengan selera dan kebutuhan.

Berikut ini diberikan contoh pembagian layar monitor menjadi beberapa jendela :

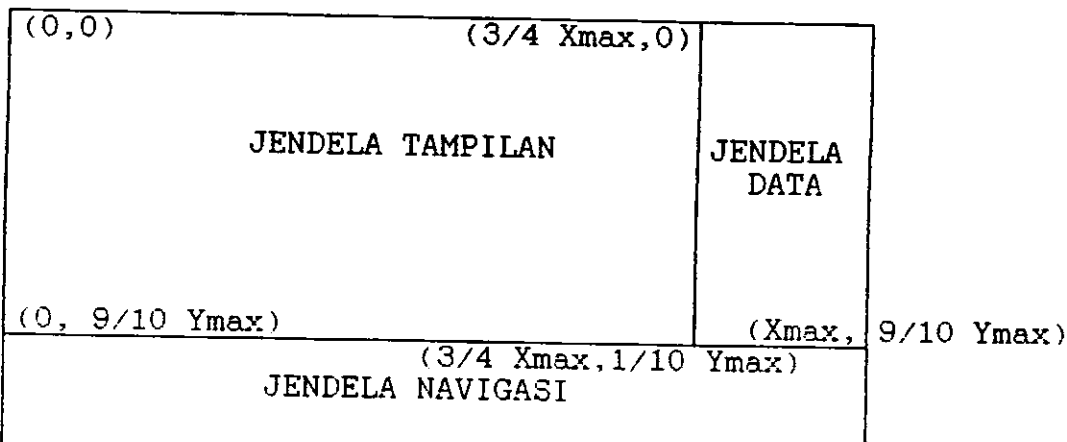

Gambar 3 <sup>3</sup>Contoh Pembagian Layar Monitor Ilenj acli 3 Jendel-a

Karena jendela tampilan tidak sebesar layar monitor, maka fungsi transformasi ikut berubah. Untuk kondisi seperti ditunjukkan pada Gambar 6.3, fungsi transformasinya menjadi :  $X = (3*GetmaxX div 4)(-xmin +x) / (xmax-xmin)$  $Y = ( 9*Getmax Y div 10 ) ( ymax -y ) / ( ymax -ymin )$ Jika model pembagian layar monitor seperti ini yang hendak dipakai pada program membuat grafik, maka haruslah dimasukkan kedalam unit grafik2 sehingga meniadi Unit Grafik3 sebagal berikut : Unit Grafik3; Interface **Uses** Crt, Graph;<br>Procedure Membuka\_grafik; - Crt, grapi;<br>Procedure Membuka\_grafik;<br>Procedure Bidang\_gambar (Val x\_min,y\_min,x\_max,y\_max:Real); Procedure Kerangka; Procedure Transformasi (x\_min, y\_min, x\_max, y\_max, x-gambar, Y-gambar : Real; Var x\_layar, y\_layar : Real); Procedure Menutup\_grafik; I mplement at ion Procedure Membuka\_grafik;<br>Var gd, gm, Errorcode : Integer;<br>Begin  $gd :=$  Detect;  $Initgraph (gd, gm, ");$ Errorcode := Graphresult; If Errorcode <> Grok Then HaIt; End ; Procedure Bidang\_gambar (Val x\_min,y\_min,x\_max,y\_max:Real); Beg in Write In; Writeln; Write Wr ite Wr ite Write ('Ymax :'); Readln (x\_max); End: n ( Bidan<br>(´Xmin : ('Ynin : ( -Xrnax : writein,writein,<br>Writeln ("Bidang gambar ) ; Readln ) ; Read In ) ; ReadLn  $(\textcolor{red}{\textbf{x\_min}})$  ;  $(y_{\perp}$ min);  $(x\_max)$  ; Procedure Kerangka;<br>Begin  $\bar{R}$ ectangle (0,0,3\*Getmaxx div 4,9\*Getmaxy div 10); Rectangle (0,0,3\*Getmaxx div 4,5\*Getmaxy div 10);<br>Rectangle (3\*Getmaxx div 4,0,Getmaxx,9\*Getmaxy div 10);  $\text{Rectangle}(0, 9* \text{Getmaxy div } 10, \text{ Getmaxx, Getmaxy});$ Settextstyle (Smalfont, Horizdir, 5); Settextjustify (Centertext, Centertext);

```
Outtextxy (7*Getmaxx div 8, Getmaxy div 10, "DATA : ');
  End;
  Procedure Transformasi (x_min, y_min, x_max, y_max,
                 x-gambar, y-gambar : Real;
                 Var x_layar, y_layar : Real);
  Begin x-layar : =( 3xcetmax-x y_layar : =
( 9xGetmaxy
10) / ( y-max-y-min ) x ( y-max-y-gambar ) ;
div
  End ;
                          div 4)/(x_max-x_min)*(-x_min+x_gambar);
  Procedure Menutup_grafik;
  Begin
    Setcolor (White);
    Settextstyle (Smalfont, Horizdir, 5);
    Settextjustify (Centertext, Centertext);
    Outtextxy (Getmaxx div 2,19* Getmaxy div 20, 'Tekan<Esc>');
    Repeat until Readkey = \#27;
    Closegraph;
  End ;
End.
Keterangan
1. Setcolor (Whit<mark>e); perintah menyiapkan warna putih untuk</mark>
   pesan yang muncul di Jendela navigasi
2. Settexstyle (Smallfont, Horizdir, 5); perintah untuk
   gunakan huruf ienis small arahnya mendatar dan besarnya 5
3. Settextjustify (Centertext, Centertext); perintah untuk
   menuliskan pesan, yang diletakkan ditengah-tengah koordi-
   nat yang ditentukan.
4. Outtextxy ( Getmaxx div 2, 19*Getmaxy div 20,
   vuttektky (detmakk div 2, is deteminy div format.)
   pada jarak 1/2 panjang layar dari sisi kiri dan 19/20
   lebar layar dari sisi atas.
                                                        - Tekan
F. SUMBU KOORDINAT
     Sumbu koordinat banyak dipakai dalam visualisasi,
sehingga perintah-perintah untuk melukis sumbu koordinat
```
dapat dihimpun dalam suatu program pembantu pada unit grafik

Sumbu koordinat dibuat pada layar monitor harus sesuai dengan keadaan semesta, oleh sebab itu sebelum sumbu koordinat dibuat, koordinat batas-batas semesta harus diubah

65

 $\frac{1}{2} \left( \frac{1}{2} \right)$  , where

 $\mathfrak{S}_{\Omega, \mathcal{O}}$  , where  $\mathfrak{S}_{\Omega}$ 

kedalam koordinat Iayar monitor terlebih dahulu melalui program pembantu transformasi.

Program pembantu sumbu koordinat mempunyai 2 perintah yaitu:

- 1. perintah memanggil program pembantu transformasi yang ada dalam unit grafik
- 2. perintah untuk melukis garis Iurus.

```
Unit grafik4 berikut ini sudah ditambah dengan program
pembantu sumbu koordinat.
Unit Grafik4;
Interface
  Uses
     Crt, Graph;
  Procedure Membuka_grafik;
  Procedure Bidang_gambar (Var x_min, y_min, x_max, y_max: Real);
  Procedure Kerangka;
  Procedure Transformasi (x_min,y_min,x_max,y_max,
                    x-gambar, y-gambar : Real;
                    Var x_layar, y_layar : Real);
  Procedure Sumbu_koordinat (x_min, y_min, x_max, y_max: Real);
  Procedure Menutup_grafik;
Imp Iementat ion
  Procedure Membuka grafik;
  Var
  gd, gm, Errorcode : Integer;<br>Begin
     gd := Detect;
     Initgraph (gd, gm, " );<br>Errorcode := Graphresult;
     If Errorcode \leftrightarrow Grok Then Halt;
  End ;
  Procedure Bidang_gambar (Var x_min, y_min, x_max, y_max: Real);
  Beg in
     Writeln;WriteIn;
     Writeln ('Bidang gambar :');
     writein ( Bidang gambar<br>Write (´Xmin :´);Readln<br>Write (´Ymin :´);Readln
     Write (´Ymin ː´);Readln (y_min);<br>Write (´Xmax ː´);Readln (x_max);
     write ( Amax : );Readin (x_max);<br>Write (´Ymax :´);Readln (x_max);
  End;
  Procedure Kerangka;
  Begin
     Write (\gamma x_n \text{min } : \gamma); Readln (x_n \text{min});
                                      ( x_max ) ;
```

```
Rectangle (0.0.3*Getmaxx div 4.9*Getmaxy div 10);
    Rectangle (3*Getmaxx div 4.0.Getmaxx, 9*Getmaxy div 10);
    Rectangle (0,9*Getmaxy div 10, Getmaxx, Getmaxy);
    Settextstyle (Smalfont, Horizdir, 5);
     Settextjustify (Centertext, Centertext);
    Outtextxy (7*Getmaxx div 8, Getmaxy div 10, "DATA :');
  End:
  Procedure Transformasi (x_min, y_min, x_max, y_max,
                  x_gambar, y_gambar : Real;
                  Var x_layar.y_layar :Real);
  Begin
    x_1layar :=(3*Getmaxx div 4)/(x_max-x_min)*(-x_min+x_gambar);
    y_{\perp}layar :=(9*Getmaxy div 10)/(y_max-y_min)*(y_max-y_gambar);
  End.
  Procedure Sumbu_koordinat (x_min,y_min,x_max,y_max:Real);
  Var
    x1, y1, x2, y2:Real;Begin
    Transformasi (x_{min}, y_{min}, x_{max}, y_{max}, x_{min}, 0, x1, y1);Transformasi (x_{min}, y_{min}, x_{max}, y_{max}, x_{max}, 0, x2, y2);Line (Trunc (x1), Trunc (y1), Trunc (x2), Trunc (y2)):
    Transformasi (x_min,y_min,x_max,y_max,0,y_min,x1,y1);
    Transformasi (x_{\text{min}}, y_{\text{min}}, x_{\text{max}}, y_{\text{max}}, 0, y_{\text{max}}, x^2, y^2);Line (Trunc (x1), Trunc (y1), Trunc (x2), Trunc (y2));
  End:
  Procedure Menutup grafik:
  Begin
    Setcolor (White);
    Settextstyle (Smalfont, Horizdir, 5);
    Settextjustify (Centertext, Centertext);
    Outtextxy (Getmaxx div 2,19* Getmaxy div 20, 'Tekan<Esc>');
    Repeat until Readkey = \#27;
    Closegraph:
  End:
End.
```
# G. SKALA

Untuk lebih sempurnanya visualisasi yang dibuat, perlu dilengkapi dengan "skala". Perintah pemberian skala ini sebaiknya ditempatkan pada program pembantu tersendiri, dan bila tidak diperlukan tidak usah dipanggil.

Sebaiknya skala ditampilkan sepanjang tepi kiri dan

tepi bawah dari jendela tampilan (gambar) sehingga jendela gambar jendela gambar menjadi agak sempit (mengecil) dari semula.

Misalnya koordinat-koordinat jendela menjadi sebagai berikut :

> Xmin = GetmaxY div <sup>10</sup>  $b.$   $X$ max =  $3*GetmaxX$  div 4 c.  $Ymin = 0$ d. Ymax =  $8*Getmax$ Y div 10

sehingga fungsi transformasinya menjadi :

 $X = [ (Xmin*xmax - Xmax*xmin) + (Xmax-Xmin)x]/(xmax-xmin)$  $Y = [$  (Ymax\*ymin - Ymin\*ymin) - (Ymax-Ymin)y]/(ymax-ymin) Perintah untuk pembuatan skala ini adalah dalam ha1 :

- a. melukis garis lurus sepanjang tepl kiri dan tepi bawah gambar
- b. melukis angka-angka skala sepanjang tepi kiri dan tepi bawah gambar.

Sebagai masukan adalah batas-batas semesta. Agar tidak merepotkan, maka antara xmin dan xmax, ymin dan ymax dibagi menjadi 5 bagian. Program pembatu ini disimpan dalam unit graf ik .

Berikut ini Unit Grafik4 yang telah mengalami perubahan yaitu pada program pembantu transformasinya ditambah dengan program pembantu ska1a, dan dinamakan Unit Grafik5.

```
Unit Grafik5;
Interface
  Uses<sup>1</sup>
     Crt, Graph;
  Procedure Membuka_grafik;
  Procedure Bidang_gambar (Var x_min, y_min, x_max, y_max: Real); Procedure Kerangka;
  Procedure Transformasi (x_min, y_min, x_max, y_max, x_gambar, y_gambar: Real;
                     Var x_layar, y_layar : Real);
```

```
Procedure Sumbu_koordinat (x_min,y_min,x_max,y_max:Real);
  Procedure Skala (x_min, y_min, x_max, y_max: Real);
  Procedure Menutup_grafik;
Implementation
  Procedure Membuka_grafik;
  Var
    gd, gm, Errorcode : Integer;
  Begin
    gd := Detect;
    Initgraph (gd,gm,");
    Errorcode := Graphresult;
    If Errorcode \leftrightarrow Grok Then Halt;
 End:
 Procedure Bidang_gambar (Var x_min, y_min, x_max, y_max: Real);
 Begin
    Writeln; Writeln;
   Writeln ('Bidang gambar :');
   Write ('Xmin :');Readln (x=min);Write ('Ymin :'); Readln (y_min);
   Write ('Xmax :'); Readln (x_max);<br>Write ('Ymax :'); Readln (x_max);
 End:
 Procedure Kerangka:
 Begin
   Rectangle (0,0,3*Getmaxx div 4,9*Getmaxy div 10);
   Rectangle (3*Getmaxx div 4,0,Getmaxx,9*Getmaxy div 10);
   Rectangle (0,9*Getmaxy div 10, Getmaxx, Getmaxy);
   Settextstyle (Smalfont, Horizdir, 5);
   Settextjustify (Centertext, Centertext);
   Outtextxy (7*Getmaxx div 8, Getmaxy div 10, "DATA :');
 End;
 Procedure Transformasi (x_min,y_min,x_max,y_max,
                x_gambar, y_gambar : Real;
                Var x_layar, y_layar : Real):
 Var
   xmin, ymin, xmax, ymax : Integer;
 Begin
   xmin := Getmax x div 10;
   xmax := 3*Getmaxx div 4;
   ymin := 0ymax := 8*Getmaxy div 10;x<sup>l</sup>ayar := (xmin * x_max - xmax * x.min)/(x_max - xmin)+ x_gambar * (xmax - xmin)/(x_max - x_min);
   y_{\text{r}}layar := (ymax * y_max - ymin * y_min)/(y_max - ymin)
               - y_gambar * (ymax - ymin)/(y_max - y_min);
End;
```
```
Procedure Sumbu_koordinat (x_min,y_min,x_max,y_max:Real);
Var
  x1, y1, x2, y2: Real;
  [<b>Transformas</b> i (<b>x</b><sub>__</sub><b>min</b>, <b>y</b><sub>__</sub><b>min</b>, <b>x</b><sub>__</sub><b>max</b>, <b>y</b><sub>__</sub><b>max</b>, <b>x</b><sub>__</sub><b>min</b>, 0, <b>x</b><b>1</b>, <b>y</b><b>1</b>);Begin
  Transformasi (x_min,y_min,x_max,y_max,x_max,0,x2,y2);
  Line (Trunc (x1), Trunc (y1), Trunc (x2), Trunc (y2));
  Transformasi (x_min,y_min,x_max,y_max,0,y_min,x1,y1);
  Transformasi (x_min,y_min,x_max,y_max,0,y_max,x2,y2);
  Line (Trunc (x1), Trunc (y1), Trunc (x2), Trunc (y2));
End:
Procedure Skala (x_min, y_min, x_max, y_max :Real);
Var
   del,del_1,xt,y1,x2,y2:Real;n : Integer;
   dtx : String[5];Transformasi (x_min,y_min,x_max,y_max,x_min,y_min,x1,y1);
Begin
   Transformasi (x_min,y_min,x_max,y_max,x_min,y_max,x2,y2);
   Line (Trunc (x1), Trunc (y1), Trunc (x2), Trunc (y2));
   Settextstyle (Smalfont, Horizdir, 5);
   Settextjustify (Centertext, Centertext);
   del := (y_{max} - y_{min})/5;
   del_1 := (y2 - y1)/5;
   For n := 1 To 6 Do
   Begin
      If n = 6 Then
        Outtextxy (Getmaxx div 20, Trunc (y1+del_1*4.75), 'Y');
      Else
      Begin
        Str (y_{min} + del* (n - 1):5:2, dtx);Outtextxy (Getmaxx div 20, Trunc(y1+del_1*(n-1)), dtx);
         If n \leftrightarrow 1 Then
           Outtextxy (Getmaxx div 10, Trunc(y1+del_1*(n-1)), '-'):
      End:
    End:
    \verb+Transformasi (x,min,y\_min,x\_max,y\_max,x\_max,y\_min,x2,y2):Line (Trunc (x1), Trunc (y1), Trunc (x2), Trunc (y2));
    del := (x_{\text{max}} - x_{\text{min}}) \cdot 5:
    del_1 := (x2 - x1)/5;
    For n := 1 To 6 Do
    Begin
         Outtextxy (Trunc(x1 + del_1*4.75), 17*Getmaxy div 20,'X');
       If n = 6 Then
       Else
       Begin
         Str (x_{min} + del* (n - 1):5:2, dtx);Outtextxy (Trunc(x1+del_1*(n-1)), 17*Getmaxy div 20,dtx);
          If n \leftrightarrow 1 Then
            Outtextxy (Trunc(x1+del_1*(n-1)), 8*Getmaxy div 10, '|';
       End;
```

```
End:
 End:Procedure Menutup_grafik;
 Begin
   Setcolor (White);
   Settextstyle (Smalfont, Horizdir, 5);
   Settextjustify (Centertext, Righttext);
   Outbroad Control Control Control Magnetics.
   Closegraph;
 End:
End.
```
## **DAFTAR PUSTAKA**

- Halliday P & Resnick (1987). Fisika Jilid I, (Terjemahan P. Silaban & Erwin Sucipto Edisi ke 3: Penerbit : Erlangga Jakarta.
- Soegeng (1992). Diktat Kuliah Fisika Komputasi, Bandung : ITE
- Soegeng (1993), Vigualisasi Dalam Fisika (Materi Kursus Singkat Fisika Komputasi di Univ. Bengkulu),
- Sumartono Prawirosusanto dkk (1989), Apresiasi Komputer, Penerbit : UPT Komputer Univ. Gajah Mada Yogyakarta
- Sutiono Gunadi FX, dkk (1990), Belajar Sendiri Turbo Pascal 5.5, Penerbit : Gramedia Jakarta.
- Zarlis & Syahyar (1993), Pemakaian Perangkat Lunak Komputer Dalam Fisika (Materi Kursus Singkat Fisika Komputasi di Univ. Bengkulu),

## LAMPIRAN-LAMPIRAN CONTOH-CONTOH PROGRAM SEDERHANA

```
Program parabola:
Uses
   Crt:
Var
   t, X, Y, Vx, Vy, Vox, Voy, V: Real;Waktu<sub>ke, n:integer;</sub>
   Filihlah : char;
const
   Pilihan = 'pilih salah satu';
   V_{\Omega}= 100:
         = 10:σ
  aipha = 45/57.3;
Begin
   Clrser:
   Writeln ( Menentukan Posisi atau Kecepatan Partikel ');
   Writeln (Setiap Saat Dalam Lintasan Parabola ();
   Writeln:
   Writeln (
                                                   \dot{\phantom{1}}):
                                                \mathbb{Z}^+\rightarrow ;
   Writeln ('Percep.Grafitasi
                                   = 10 m/s
   WriteJn ('Kec. Awal
                                                  \dot{\phantom{1}}):
                                   = 100 m/s
   Writeln ('Sudut elevasi
                                   = 45 derjat<sup>\rightarrow</sup>;
   Writeln:
   Writeln ( Pilihlah A atau B');
   Writeln;
   Writeln ('A = Posisi Partikel (X dan Y) ');
   Writeln (B = Kecepatan Partikel\dot{\phantom{1}}) :
   Writeln:
   Write('pilihan : '); ReadIn (pilihan);Writeln:
   Case pilihlah of<br>A: Begin
           Write( lama bergerak (dlm detik) : \hat{ } ); Readln(t);
           Vox := Vox := Vox:= Vo*Sin(alpha);
           Vov.
                  := \nabla \circ x;
           V_{\lambda}Vy
                  := (Voy*t)-(g*t);X.
                  := Vox*t;
           \mathbf{r}:= (Voy*t)-(0.5*g*sgr(t));V:= sqrt(sqr(Vx) +sqr(Vy));
           Writeln('diperoleh koordinat "X" (dlm meter) : ', X:10:2);<br>Writeln('diperoleh koordinat "Y" (dlm meter) : ', Y:10:2);
          end:
      'E':Begin
           Write('lama bergerak (dlm detik) : '); Readln(t);
                  : V \circ * \mathbb{C}os(alpha);
           Vor:
                  := Vo*Sin(alpha);
           Vov.
                  := \text{Vox};\sqrt{N}Vy
                  :=(Voy*t)-(g*t):V.
                  := sqrt(sqr(Vx) +sqr(Vy));
           Write (Recepatan pada posisi "X, Y" (dlm m/s) : ', V:10:2);
          end;
  Else
         Begin
          Writeln ('Pilihan anda salah ! Ulangi lagi');
         end:
  End:
   Readln:
End.
```

```
Hasil eksekusi "Program Parabola" adalah sbb :
 Menentukan Posisi atau Kecepatan Partikel
   Setiap Saat Dalam Lintasan Parabola
\mathcal{F}_{\mathcal{G}}-10 m \varepsilonPercep Grafitael
                  \overline{\phantom{a}}= 100 m \sigmaKec. Awal
                  = 45 deriat
Sudut elevas:
Pilihlah A atau B
A = Fcaisi Partikel (X dan Y)
B = Kecepatan Partikel
pi11han : Elama bergerak (dlm detik) : 5
kecepatan pada posisi "X.Y" (dlm m/s) : 311.66
Program Konversi_Suhu:
Uges
  Crt:
Var
 K.C.F.R.Suhu:real:
 Jumlah.n:integer;
 Begin
Cirsor:
Begin
             PROGRAM KONVERSI SUHU ();
WriteIn(1
Writeln:
Write('Jumlah Yang Dicari :'): Readln(n);
Writeln;
Writeln( Masukkan Nilai yang Anda Inginkan');
Writeln;
Writeln:
 For jumiah :=1 to n do
 Begin
Write ('Suhu Dalam Derajat Kelvin = '); Readln(K);
 WriteIn;
   C := (K-273):
   WriteIn('Suhu Dalam derajat Celcius adalah:'.C:6:2);
   R: = 4/5 * (K-273);
   Writeln('Suhu Dalam Derajat Reamur adalah:'.R:6:2);
   F:=(9/5*(K-273))+(32);Writeln('Suhu Dalam Derajat Fahrenheit adalah:',F:6:2);
   Writeln;
   End:
Readin:
End:
End.
```

```
Hasil eksekusi "Program Konversi Suhu" adalah sbb :
   PROGRAM KONVERSI SUHU
Jumlah Yang Dicari : 2
Masukkan Nilai yang Anda Inginkan
Suhu Dalam Derajat Kelvin = 373Suhu Dalam derajat Celcius adalah: 100.00
Suhu Dalam Derajat Reamur adalah: 80.00
Suhu Dalam Derajat Fahrenheit adalah: 212.00
Suhu Dalam Derajat Kelvin = 233
Suhu Dalam derajat Celcius adalah:-40.00
Suhu Dalam Derajat Reamur adalah:-32.00
Suhu Dalam Derajat Fahrenheit adalah:-40.00
Program Akar_PK;
Uses Crt;
Var
  A, B, C, D, X1, X2, im1, im2: Real:Begin
  Cirscr;
  Read (A, B, C);
  D := \text{SQR}(B) - 4*A*C;If D=0 then
  Begin
   X1 : = -B/(2*A):X2 := X1;
   Writeln(X1 = X2 = 7.X2:4:2):
   Writeln('Merupakan akar-akar kembar');
  end:
  If D>0 then
  Begin
  X1 := (-B+SQRT(D)) / (2*A);X2 := (-B-SQRT(D)) / (2*A);Writeln (X1 = 7, X1:4:2);<br>Writeln (X2 = 7, X2:4:2);Writeln ('merupakan akar-akar berlainan');
  End:
  If D<0 then
  Begin
   Im1 := -B/(2*A);Im2 := SqRT(ABS(D)) / (2*A);Writeln ('X1 = ', Im1:4:2, '+', Im2:4:2, 'i');<br>Writeln ('X2 = ', Im1:4:2, '-', Im2:4:2, 'i');
   Writeln ('merupakan akar akar komplek');
                                               LACIN'T PERPIRTAKAAN
  End:Readln:
  End.
```

```
\mathbf{1}\overline{\mathbf{5}}\ddot{\sigma}X1 = -2.00X2 = -3.00merupakan akar-akar berlainan
Program Suhu_dan_Olah_Raga{Pernyataan : IF.....THEN};
Uses
    Crt:Var
    Suhu:Real:Jumlah, n : Integer;
Begin
    Cirsor;
    Writeln('PROGRAM MENENTUKAN MAKANAN YANG COCOK
                                                              \left( \cdot \right):
   WriteIn('\dot{\phantom{1}} ) ;
                     MENURUT SUHU LINGKUNGAN
                                                              \left\langle \cdot \right\rangle :
   Writeln(
                         Oleh : ANONIM
   Writeln:
   Writeln("BAKSO<br>Writeln("NASI SOTO<br>Writeln("BAKMI
                              : Jika suhu >15 C
                                                                 \left( \begin{array}{c} \cdot \\ \cdot \end{array} \right):
                                                16 dan <= 20 C^*);
                              : Jika suhu >
                              : Jika suhu >21 dan <= 30 C');
   Writeln("ES POKAT
                              : Jika suhu > 31 dan \le 35 C');
   Writeln('ES TELLER
                            \therefore Jika suhu <= 35 C
                                                                 \rightarrow ;
   Writeln;
   Write ('Jumlah Yang Dicari : '): Readln(n);
   Writeln;
   For Jumlah := 1 to n Do
   Begin
    Write('Jika'):
    Write ('Suhu Lingkungan (Celcius) : '): Readln (Suhu);
    Write ('Makanan yang baik adalah : ');
     IF Suhu > 15 Then
       Writeln ('bakso')
    Else
       IF (cuhu >16) and (suhu <= 20) THEN
         Writeln ('nasi soto ')
       Else
        IF (cubu >21) and (subu <= 30) THEN
          Writeln ( takm1)
        Elce
           E \rightarrow \text{with } i \geq 31) and (suhu <= 35) THEN
           Writein ('es pokat')
          Else
            IF cuhu == 35 THEN
              Writein ('es teller');
              Writeln:
   End.
   Readln:
End
```
Hasil eksekusi "Program Suhu dan Olah Raga" adalah :

PROGRAM MENENTUKAN MAKANAN YANG COCOR MENURUT SUHU LINGKUNGAN Olen : ANONIM : Jika suhu >  $15$  C **BAKSO**  $\frac{1}{2}$  fika suhu >  $\frac{12}{21}$  dan <= 20 0<br>: Jika suhu > 21 dan <= 30 0 **NASI SOTO BAKMI**  $\therefore$  Jika suhu > 31 dan <= 35 C ES POKAT : Jika suhu <=  $35$  C ES TELLER Jumlah Yang Dicari : 5 Jika Suhu Lingkungan (Celcius) : 1 Makanan yang baik adalah : es teller Jika Suhu Lingkungan (Celcius) : 15 Makanan yang baik adalah : es teller Jika Suhu Lingkungan (Celcius) : 34 Makanan yang baik adalah : bakso Jika Suhu Lingkungan (Celcius) : Program Hitung\_Nilai: Uses  $\mathbf{C}$ rt: Const  $Jml\_Test = 2$ : Max\_Mhs =  $40$ ; Type Data\_Mhs = Record No : Integer: : String[20]: Nama Nilal : Array[1..Jml\_Test] OF Real; Rerata : Real: End: Array\_Mhs = Array [1..Max\_Mhs] OF Data\_Mhs: Var.  $\pm 1$ . Max\_Mhs:  $Jml$ : Integer,  $i, j$ Total Nilai : Real: : Array\_Mhs; Mhe Temporer : Data\_Mhs:

```
Begin
 Cirsor;
 Write('Jumlah Data : '): Readln(Jml): Writeln:
 FOR 1 := 1 TO Jml DO
 Regin
  Write( No : '):ReadIn(Mhs[i], No):Write( Nama : '); Readln(Mhs[i].Nama):
  Writeln:
  Writeln(Wilai tes yang ke : ');
  Writein:
  For j := 1 TO Jml_Test POBegin
    \widetilde{\text{Write}} (j:l. \therefore ); Readln(Mhs[i].Nilai[j]):
  End:
 Writeln:
 End:For i := 1 TO Max_Mhs Do
 Begin
  Total_Nilai := 0:For j := 1 To Jml_Test Do
    Total_Nilai := Total_Nilai + Mhs[i].Nilai[j];
    Mhs[i].Rerata := Total_Nilai / Jml_Test;
 End:
 For i := 1 To Jml - 1 Do
   For j := i + 1 To Jml Do
     [f<sup> Mhs[i]</sup>.Rerata < Mhs[j].Rerata Then
       Begin
        Temporer := Mhs[i]:
        Mhs[i] := Mhs[j];
        Mhs[j] := TemperatureEnd:
 Writeln( NO.URUT NAMA NEWSTATE NEWSTATE OF
                                 Writeln('----------------------------
 For i := 1 To Jml Do
   Writeln(Mhs[i].No:6.Mhs[i].Nama:20.Mhs[i].Rerata:10:1);
 Readln:
 Fnd.
```
Hasil eksekusi "Program Hitung Nilai" adalah sbb :

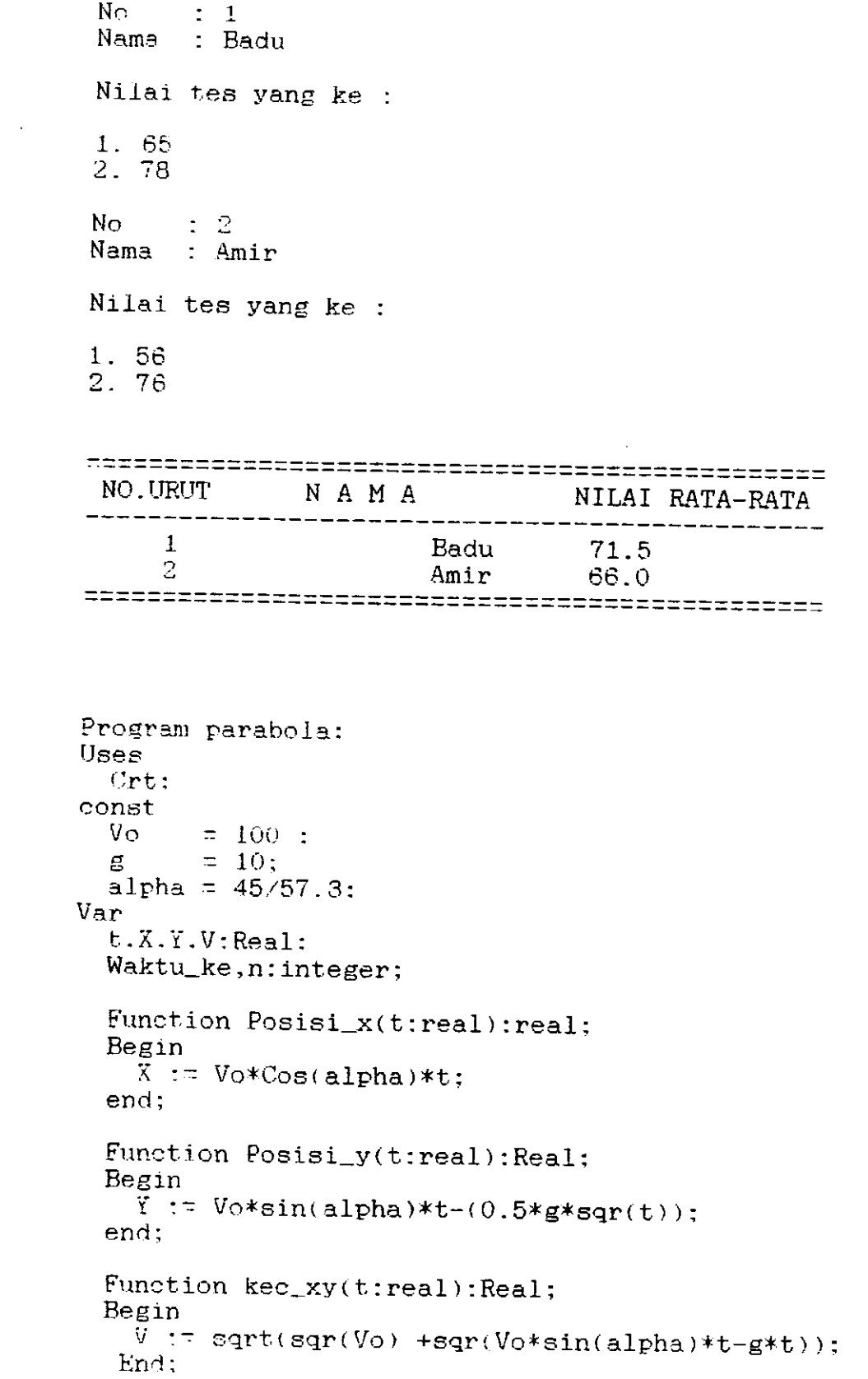

 $\overline{\phantom{0}}$ 

Begin Cirsor; Writeln ('Menentukan Posisi dan Kecepatan Partikel ');<br>Writeln ('Setiap Saat Dalam Lintasan Parabola '); Writeln:  $2 - 1$ : Writeln (  $\hat{\mathcal{L}}$  ) ; Writeln ('Percep.Grafitasi =  $10$  m/s<br>Writeln ('Kec. Awal =  $100$  m/s  $\overline{\phantom{a}}$  ) :  $= 100$  m/s Writeln ('Sudut elevasi  $=$  45 derjat<sup>-</sup>); Writeln: Write (Jumlah Data:  $\{$ ): Readln(n): Waktu\_ke  $:= 0$ ; Repeat Begin Writeln: Waktugke := waktugke+1: Write('lama bergerak (dlm detik' : '); Readln(t);  $X:$  = posisi  $X(t)$ ;  $Y:=$ posisi v(t); Viekee wythi: WriteIn diperoleh koordinat "X" (dlm meter) : ', X:10:2);<br>WriteIn(diperoleh koordinat "Y" (dlm meter) : ', Y:10:2);<br>Write ('kecepatan pada posisi "X.Y" (dlm m/s) : ', V:10:2); Writeln: End: Until Waktu ke =  $n$ : Readin:  $End.$ 

Hasil eksekusi contoh Prog. Pembantu "Fungsi" diatas adalah sbb : Menentukan Posisi dan Kecepatan Partikel Setiap Saat Dalam Lintasan Parabois 12 Percep.Grafitasi  $= 10$  m/s Kec, Awal - = 100 m/s Sudut elevasi  $= 45$  derjat Tumlah Data : 2 lama bergerak (dlm detik) :  $5$ diperoleh koordinat "X" (dlm meter) : 1897894514300000.00<br>diperoleh koordinat "Y" (dlm meter) : 1897894556800000.00 kecepatan peda posisi "X.Y" (dlm m/s) : 1897894619200000.00  $lama$  bergerak (dlm detik) : 12 diperoleh koordinat "X" (dlm meter) : 1897894514300000.00<br>diperoleh koordinat "Y" (dlm meter) : 1897894556800000.00<br>kecepatan pada posisi "X.Y" (dlm m/s) : 1897894619200000.00

```
Program parabola:
 Usea
   Crt:
 const
   V_{\rm O}= 100 ;
         = 10;
   县
   alpha = 45/57.3:
 Var
   t.X.Y.Vx.Vy.Vox.Voy.V:Real:
   Waktu_ke, n: integer;
   Procedure Posis_kec(t:real:var x.y,vx,vy,vox,voy,v:real);
    Begin
           Vox.
     Voy
            := \text{Vo*Sin}(\text{alpha}):V_{\mathbf{X}}:= \mathsf{Vox}Vy 1
            := (Voy*t)-(g*t);:= Vox*t:
     X -Y.
            := (Voy*t)-(0.5*g*sqr(t)):
     \mathbf{V}:= sqrt(sqr(Vx) +sqr(Vy));
    End:
Begin
    Cirscr;
   Writeln (* Menentukan Posisi dan Kecepatan Partikel *);<br>Writeln (* Setiap Saat Dalam Lintasan Parabola *);
   Writeln:
   Writeln
                                                      \rightarrow \rightarrow\overline{c}Writeln ('Percep.Grafitasi
                                                       \overline{\phantom{a}} ) ;
                                       = 10 m/s
   Writeln ('Kec. Awal
                                                       \left\langle \cdot \right\rangle:
                                       = 100 m/s
   Writein ('Sudut elevasi
                                      = 45 derjat');
   Writeln:
   Write ('Jumlah Data : '): Readln(n):
   Waktu ke := 0;
   Repeat.
   Begin
    Writeln:
     Waktu_ke := waktu_ke+1;
     Write('lama bergerak (dlm detik) : '); Readln(t);
     Posis_{k}ec(t,x,y,vx,vy,vox,voy,v);Writeln('diperoleh koordinat "X" (dlm meter) : ', X:10:2);<br>Writeln('diperoleh koordinat "Y" (dlm meter) : ', Y:10:2);<br>Write ('kecepatan pada posisi "X,Y" (dlm m/s) : ', V:10:2);
    Writeln:
   End;
   Until Waktu_ke = n;
   Readln:
End.
```
Hasil eksekusi contoh program pembantu "Prosedur" ini sama dengan hasil eksekusi contoh program pembantu "Fungsi"

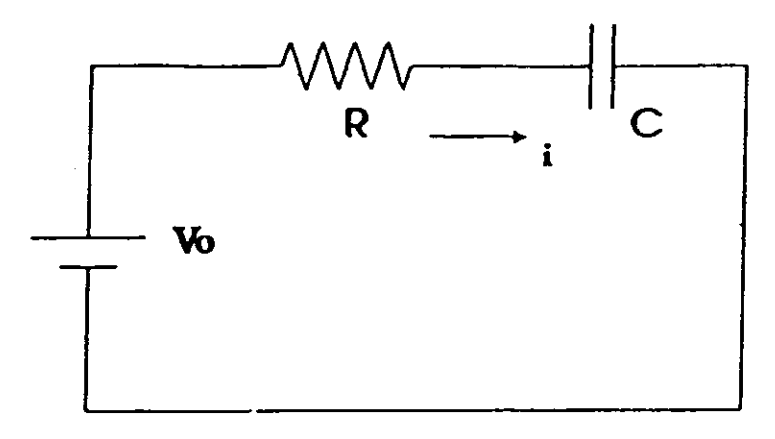

 $\frac{1}{2} \frac{1}{2} \frac{$ 

 $\ddot{ }$ 

## RANGKAIAN R-C SERI

Persamaan rangkaian

$$
iR + \frac{q}{C} = V(t)
$$
  

$$
R \frac{dq}{dt} + \frac{q}{C} = V(t)
$$
  

$$
\frac{dq}{dt} = \frac{1}{R} \left[ V(t) - \frac{q}{C} \right]
$$

Runge Kutta order 4

$$
k_1 = \frac{\Delta t}{R} \left[ V(t) - \frac{q}{C} \right]
$$
  
\n
$$
k_2 = \frac{\Delta t}{R} \left[ V(t + V_2 \Delta t) - \frac{q + V_2 k_1}{C} \right]
$$
  
\n
$$
k_3 = \frac{\Delta t}{R} \left[ V(t + V_2 \Delta t) - \frac{q + V_2 k_2}{C} \right]
$$
  
\n
$$
k_4 = \frac{\Delta t}{R} \left[ V(t + \Delta t) - \frac{q + k_3}{C} \right]
$$
  
\n
$$
q_{n+1} = q_n + \frac{1}{6} \left[ k_1 + 2k_2 + 2k_3 + k_4 \right]
$$
  
\n
$$
V_c(t) = \frac{q(t)}{C} \qquad V_r(t) = V(t) - V_c(t)
$$

Program Rangkaian\_RC\_arus\_bolak\_balik\_sinusoida; **Lises** Crt, Graph, Grafik; Const  $sbx = 't (ms)';$ sby =  $V(mV)$ :  $x$ <sub>m</sub> $in$  = 't m $in$ ';  $y$ <sub>min</sub> =  $V$  min';  $x$  max = 't max';  $y$  max =  $V$  max'; Var xmln, ymln, xmax, ymax, xxmln, yymln, xxmax, yymax, k1, k2, k3, k4, x1, y1, t, i, v, vo, frek, farad, ohm, delt : Real;  $dx$ : String  $[10]$ ; judul: String [70]; Procedure Garls (warna : Word; keterangan : String); Bealn Setcolor (Getmaxcolor - warna); Line  $(3 * \text{Getmax} x \text{ div } 4 + \text{Getmax} x \text{ div } 30,$ Getmaxy div 10 + (9 + warna) \* Getmaxy div 30, 3 \* Getmaxx div 4 + 5 \* Getmaxx div 30, Getmaxy div 10 + (9 + warna) \* Getmaxy div 30); Outtextxy (3 \* Getmaxx div 4 + 6 \* Getmaxx div 30, Getmaxy div 10 + (9 + warna) \* Getmaxy div 30, keterangan); **Cad**: Begin Cirscr; judul : = 'RANGKAIAN RC SERI ARUS BOLAK-BALIK'; Gotoxy ((79 - Length (judul)) div 2, Wherey); Writeln (judul); judul : = 'Kurva potensial fungsi waktu untuk fungsi sinusoida'; Gotoxy ((79 - Length (judul)) div 2, Wherey); Writeln (judul); Writeln: Writeln ('Dalam Sl.'); Write ('Kapasitansi kapasitor: '); Readin (farad);  $:$  '); Readin (ohm); Write ('Hambatan Write ('Potensial maksimum : '); Readin (vo); : ); Readin (frek); Write ('Frekuensl Bidang gambar (x\_mln, y\_mln, x\_max, y\_max, xmin, ymin, xmax, ymax); delt : =  $\{xmax - xmin\}$  / 5000; Membuka grafik; Kerangka: Sumbu koordinat (xmin, ymin, xmax, ymax);  $x \times min := 1000 * xmin;$  $x$ cxmax: = 1000 \* xmax: yymin : =  $1000 *$  ymin;

 $\ddot{\phantom{0}}$ 

 $\gamma$ max: = 1000 \* ymax: Skala (xxmin, yymin, xxmax, yymax, sbx, sby); Settextstyle (Smallfont, Horizdir, 5); Settextjustify (Lefttext, Centertext); Str (farad:8, dtx); Outtextxy (3 \* Getmaxx div 4, Getmaxy div 10 + 2 \* Getmaxy div 30,  $\overline{C}$  : + d(x); Str (ohm:8, dtx); Outtextxy (3 \* Getmaxx div 4, Getmaxy div 10 + 3 \* Getmaxy div 30,  $\overrightarrow{R}$  : ' + dtx); Str (vo:8:2, dtx); Outtextxy (3 \* Getmaxx div 4, Getmaxy div 10 + 4 \* Getmaxy div 30,  $'Vp$  : ' + dtx); Str (frek:8:2, dtx); Outtextxy (3 \* Getmaxx div 4, Getmaxy div 10 + 5 \* Getmaxy div 30,  $'f$  :  $' +$  dtx); Str (farad \* ohm:8, dtx); Outtextxy (3 \* Getmaxx div 4, Getmaxy div 10 + 6 \* Getmaxy div 30,  $'RC$  : ' + dtx): Garis (1, 'Vr'); Garis (2, 'Vs'). Garis (3, 'Vc'):  $t := 0$ :  $1: = 0:$  $frek := 2 * pi * frek;$ Tulis pesan. Hapus\_pesan; Tulis tunggu; Repeat If  $t >$  = xmin Then **Begin** Hapus tunggu;  $v := v_0 * \sin(\text{frek} * t) - i * \text{ohm}$ ; If  $(v > = ymin)$  And  $(v < = ymax)$  Then **Begin** Transformasi (xmin, ymin, xmax, ymax, t, v, x1, y1); Putpixel (Trunc (x1), Trunc (y1), Getmaxcolor - 3); End:  $v := v_0 * \sin(frek * t);$ If  $(v > = ymin)$  And  $(v < = ymax)$  Then **Beain** Transformasi (xmin, ymin, xmax, ymax, t, v, x1, y1); Putpixel (Trunc (x1), Trunc (y1), Getmaxcolor - 2); End:

```
\sim
```

```
v := i * ohm;If (v > = ymin) And (v < = ymax) Then
   Begin
    Translormasl (xmin, ymin, xrnax, yrnax. t, v, xl, yl):
    Putpixel (Trunc (x1), Trunc (y1), Getmaxcolor - 1);
   End:
 End;
 k1 := delt * (frek * vo * cos (frek * t) - l / farad) / ohm;
 k2: = delt * (frek * vo * cos (frek * (t + 0.5 * delt)) - (i + 0.5 * kt) / farad) / ohm;
 k3 : = delt * (frek * vo * cos (frek * (t + 0.5 * delt)) - (i + 0.5 * k2) / farad) / ohm;
 k4 : = delt * (frek * vo * cos (frek * (t + delt)) - (l + k3) / farad) / ohm;
 l := l + (k1 + 2 * k2 + 2 * k3 + k4) / 6;
 t := t + dett:
Until Keypressed Or (t > xmax);
Hapus_tunggu;
Menutup_grafik;
```
End.

Program Rangkaian\_RC\_arus\_bolak\_balik\_kotak; Uses Crt, Graph, Grafik; **Const**  $sbx = t (ms)$ :  $sby = V(mV)$ ;  $x$ <sub>m</sub> min = 't min';  $y$  mln =  $V$  min';  $x$  max = 't max';  $y_{max} = V$  max': Var xmin, ymin. xmax, ymax. xxmin, yymin, xxmax. yymax, k1, k2, k3, k4, <sup>x</sup>I , yl. t, q, v, vr. vo, vc, [rek, larad, ohm. delt : Bcal: j : Integer: dtx : String [10]; ludul : String [7OJ; Membuka\_grafik; Kerangka: Sumbu\_koordinat (xmln, ymln, xmax, ymax); Procedure Garis (warna : Word; keterangan : String); Eegin Setcolor (Getrnaxcolor . warna): Line (3  $*$  Getmaxx div 4 + Getmaxx div 30, Getmaxy div 10 + (9 + warna)  $*$  Getmaxy div 30, 3  $*$  Getmaxx div 4 + 5  $*$  Getmaxx div 30,  $\frac{1}{2}$  Getmaxy div 10 + (9 + warna) \* Getmaxy div 30);<br>Outtextxy (3 \* Getmaxy div 4 + 6 \* Getmaxy div 30) Outtextxy (3  $*$  Getmaxx div 4 + 6  $*$  Getmaxx div 30, Getmaxy div 10 + (9 + warna) \* Getmaxy div 30, keterangan); End: Begin Clrscr; iudul : = 'RANGKATAN RC SERI ARUS BOLAK-BAL|K.: Gotoxy ((79 - Length (judul)) div 2, Wherey); Writeln (judul); judul : = 'Kurva potensial fungsi waktu untuk fungsi kotak'; Gotoxy ((79 - Length (judul)) div 2, Wherey); Writeln (judul); Writeln: Writeln ('Dalam SI.'): Write ('lGpasitansi kapasitor : '); Beadln (farad); Write ('Hambaran : '); Readtn (ohm); Wri(e ('Potenslal maksimum : '); Rsadln (vo): Write ('Frekucnsl : '); Readtn (lrek); Bidang\_gambar (x\_min, y\_min, x\_max, y\_max, xmin, ymin, xmax, ymax); delt:  $=$  (xmax - xmin) / 5000:  $x \times min := 1000 * xmin;$ 

xxmax: =  $1000$  \* xmax; yymin : = 1000 \* ymin; yymax: =  $1000$  \* ymax; Skala (xxmin, yymin, xxmax, yymax, sbx, sby); Settextstyle (Smallfont, Horizdir, 5); Settextjustify (Lefttext, Centertext); Str (farad:10, dtx); Outlextxy (3 \* Getmaxx div 4, Getmaxy div 10 + 2 \* Getmaxy div 30,  $'C$  : ' + dtx); Str (ohm:10, dtx); Outtextxy (3 \* Getmaxx div 4, Getmaxy div 10 + 3 \* Getmaxy div 30,  $'R : ' + d(x);$ Str (vo.8.2, dtx); Outlextxy (3 \* Getmaxx div 4, Getmaxy div 10 + 4 \* Getmaxy div 30,  $V(p: + dtx)$ : Str (frek.o.2, dtx); Outtextxy (3 \* Getmaxx div 4, Getmaxy div 10 + 5 \* Getmaxy div 30,  $'f$  :  $' + d(x)$ : Str (farad \* ohm:8, dtx); Outlextxy (3 \* Getmaxx div 4, Getmaxy div 10 + 6 \* Getmaxy div 30,  $RC: + d(x)$ : Garis (1, 'Vr'); Garis (2, 'Vs'); Garis (3, 'Vc');  $t := 0;$  $q := 0$ :  $VC := 0;$ frek: =  $2 * pi * frek$ ; Tulis pesan; Hapus pesan; Tulis\_tunggu; Repeat If  $sin(frek * t) > 0$  Then  $v := vo$  $Eise v := -vo.$ If  $t >$  = xmin Then **Begin** Hapus\_tunggu; If (vc  $>$  = ymin) And (vc < = ymax) Then Begin Transformasi (xmin, ymin, xmax, ymax, t, vc, x1, y1); Putpixel (Trunc (x1), Trunc (y1), Getmaxcolor - 3); End:

Transformasi (xmin, ymin, xmax, ymax, i, v, xi, yi);

Putpixel (Trunc (x1), Trunc (y1), Getmaxcolor - 2):

If (vr  $>$  = ymin) And (vr  $<$  = ymax) Then Begln Transformasl (xmin, yntin, xmax, ymax, t, vr, x1, y1): Putpixel (Trunc (x1), Trunc (y1), Getmaxcolor - 1): End; End: k1 := delt  $*(v - q / \text{farad}) / \text{ohm}$ ;  $k2 :=$  delt \* (v - (q + 0.5 \* kt) / farad) / ohm;  $k3 :=$  delt \* (v - (q + 0.5 \* k2) / farad) / ohm;  $k4$ :  $\approx$  delt  $\approx$  (v - (q + k3) / farad) / ohm;  $q := q + (k1 + 2 * k2 + 2 * k3 + k4) / 6$ ;  $VC: = q / \text{farad};$ <br> $Vf: = V \cdot VC;$  $t:=t+delta$ : Until Keypressed Or  $(t > xmax)$ ; Hapus\_tunggu: Menutup\_gratik:

End.

 $\mathcal{L}_{\mathcal{L}}$ 

Program Rangkaian\_RC\_arus\_searah; Uses Crt, Graph, Gralik: **Const**  $s$ bx = 't (ms)':  $sby = 'V(mV)';$  $x$ <sub>mln</sub> = 't mln';  $y$ \_mln =  $V$  mln'; x  $max = 't max';$  $y$ <sub>max</sub> = 'V max': Var xmln, ymin, xmax, ymax, xxmln, yymln, xxmax, yymax, kr, k2. k3. k4. xl, yl, t, q. v, vr, vo, vc. larad, ohm, delt : Real; | : lnteger;  $dx :$  String  $[10]$ ; judul : String [70]; Procedure Garis (warna : Word; keterangan : String); Eegin Setcolor (Getmaxcolor - warna): Line (3  $*$  Getmaxx div 4 + Getmaxx div 30, Getmaxy div 10 +  $(9 + \text{warna})$  \* Getmaxy div 30. 3' Getmaxxdiv4 + 5' Getmaxx div30, Getmaxy div 10 + (9 + warna)  $*$  Getmaxy div 30); Outtextxy (3  $*$  Getmaxx div 4 + 6  $*$  Getmaxx div 30. Getmaxy div 10 +  $(9 + \text{warna})$  \* Getmaxy div 30, keterangan); End: Eegin Clrscr; iudul : = 'hANGKAIAN fC SERI ABUS SEARAH'; Gotoxy ((79 - Length (judul)) div 2, Wherey); Writeln (judul); judul : = 'Kurva potensial fungsi waktu'; Gotoxy ((79 . Length (iudul)) div 2, Wherey): Writeln (udul); Writeln; Writeln ('Oalam Sl.'); Write ('Kapasitansi kapasitor : '); Readln (farad); \{rite ('Hambatan : '): Readln (ohm): Write ('Potensial maksimum : '); Readln (vo); Bidang\_gambar (x\_mln, y\_mln, x\_max, y\_max, xmln, ymln, xmax, ymax); delt: = (xmax. xmln) / 5000: Membuka\_gralik; Kerangka; Sumbu\_koordinat (xmin. ymln. xmax, ymax):  $x \times min := 1000$  \*  $xmin$ :  $x(x) = 1000 - x(x)$ <br> $x(x) = 1000 + x(x)$ 

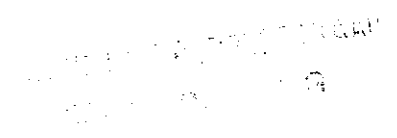

```
yymin : = 1000 * ymin;
yymax: = 1000 * ymax;
Skala (xxmin, yymin, xxmax, yymax, sbx, sby);
Settextstyle (Smallfont, Horizdir, 5);
Settextjustify (Lefttext, Centertext);
Str (farad:10, dtx);
Outtextxy (3 * Getmaxx div 4, Getmaxy div 10 + 2 * Getmaxy div 30,
       'C : ' + dtx);
Str (ohm:10, dtx);
Outlextxy (3 * Getmaxx div 4, Getmaxy div 10 + 3 * Getmaxy div 30,
       'R : + d(x)Str (vo:8:2, dtx);
Outtextxy (3 * Getmaxx div 4, Getmaxy div 10 + 4 * Getmaxy div 30,
       'Vp: ' + dtx):
Garls (1, 'Vr');
Garis (2, 'Vs');
Garis (3, 'Vc');
t := 0;q := 0;VC := 0:
Tulis pesan:
Hapus_pesan;
Tulis tunggu;
Repeat
 V := VO;
 If t > = xmin Then
 Begin
  Hapus_tunggu;
  If (vc > = ymin) And (vc < = ymax) Then
  Begin
   Transformasi (xmin, ymin, xmax, ymax, t, vc, x1, y1);
   Putpixel (Trunc (x1), Trunc (y1), Getmaxcolor - 3);
  End:
  Transformasi (xmin, ymin, xmax, ymax, t, v, x1, y1);
  Putpixel (Trunc (x1), Trunc (y1), Getmaxcolor - 2);
  If (vr > = ymin) And (vr < = ymax) Then
  Begin
    Transformasi (xmin, ymin, xmax, ymax, t, vr, x1, y1);
    Putpixel (Trunc (x1), Trunc (y1), Getmaxcolor - 1);
  End:
 End:
 k1 := \text{delta} * (v - q / \text{farad}) / \text{ohm};\frac{162}{2} = dolt * (y - (g + 0.5 * k1) / farad) / ohm;
```
k3 : = delt \* (v - (q + 0.5 \* k2) / farad) / ohm;<br>k4 : = delt \* (v - (q + k3) / farad) / ohm;

 $q := q + (k1 + 2 * k2 + 2 * k3 + k4) / 6;$  $vc := q / \text{farad}$ ;  $vr := v \cdot vc$ 

 $t:=t+det;$ Until Keypressed Or (t > xmax); Hapus\_tunggu;

Menutup\_grafik; End.

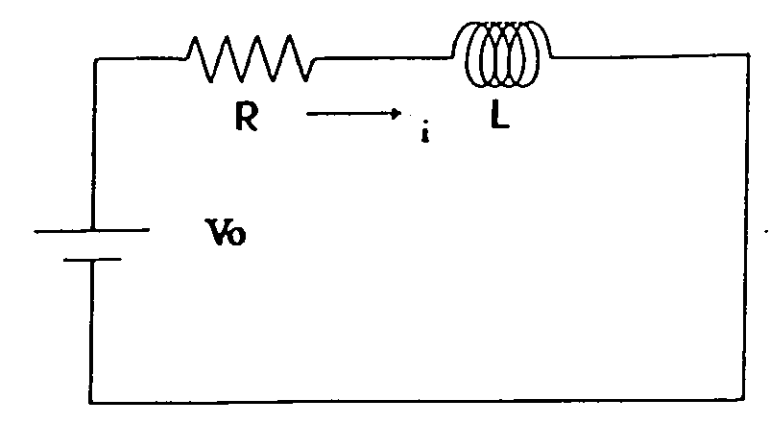

## RANGKAIAN R-L SERI

Persamaan rangkaian

 $iR + L \frac{di}{dt} = V(t)$  $\frac{di}{dt} = \frac{1}{L} [V(t) - Ri]$ 

Runge Kutta order 4

$$
k_1 = \frac{\Delta t}{L} \left[ V(t) - Ri \right]
$$
  
\n
$$
k_2 = \frac{\Delta t}{L} \left[ V(t + \nu_2 \Delta t) - R(i + \nu_2 k_1) \right]
$$
  
\n
$$
k_3 = \frac{\Delta t}{L} \left[ V(t + \nu_2 \Delta t) - R(i + \nu_2 k_2) \right]
$$
  
\n
$$
k_4 = \frac{\Delta t}{L} \left[ V(t + \Delta t) - R(i + k_3) \right]
$$
  
\n
$$
i_{n+1} = i_n + \frac{1}{6} \left[ k_1 + 2k_2 + 2k_3 + k_4 \right]
$$
  
\n
$$
V_r(t) = i(t)R
$$
  
\n
$$
V_l(t) = V(r) - V_r(t)
$$

 $\{SN + \}$ Program Rangkaian RL arus bolak balik sinusoida: Uses Crt, Graph, Grafik: Const  $sbx = 't (ms)$  $sby = 'V(mV)$ :  $x$  min = 't min':  $y$  mln = 'V min'; x  $max = 't max';$  $y$  max = 'V max': Var xmin, ymin, xmax, ymax, xxmin, yymin, xxmax, yymax, k1, k2, k3, k4, I, v, vo, vr, vl, x1, y1, t, frek, henry, ohm, delt : Real: dtx: String [10]; judul: String [70]; Procedure Garis (warna: Word; keterangan: String); Begin Setcolor (Getmaxcolor - warna); Line (3  $*$  Getmaxx div 4 + Getmaxx div 30, Getmaxy div 10 + (9 + warna) \* Getmaxy div 30. 3 \* Getmaxx div 4 + 5 \* Getmaxx div 30, Getmaxy div 10 +  $(9 + \text{warna})$  \* Getmaxy div 30); Outtextxy (3 \* Getmaxx div 4 + 6 \* Getmaxx div 30, Getmaxy div 10 + (9 + warna) \* Getmaxy div 30, keterangan); End; **Begin** Cirscr: judul: = 'RANGKAIAN RL SERI ARUS BOLAK-BALIK': Gotoxy ((79 - Length (judul)) div 2, Wherey); Writeln (judul); judul : = 'Kurva potensial fungsi waktu untuk fungsi sinusoida'; Gotoxy ((79 - Length (judul)) div 2, Wherey); Writeln (judul); Writeln: Writeln ('Dalanı SI.'): Write ('Induktansi induktor : '); ReadIn (henry); Write ('Hambatan Write (Potensial maksimum : '); Readin (vo); Write ('Frekuensl  $:$  '); Readin (frek); Bidang\_gambar (x\_min, y\_min, x\_max, y\_max, xmin, ymin, xmax, ymax); delt :  $=$  (xmax - xmin) / 5000; Membuka grafik; Keranoka: Sumbu\_koordinat (xmin, ymin, xmax, ymax);  $x^{min}$ : = 1000 \* xmin; ххнах. - 1000 - хлаж.

yymin : =  $1000$  \* ymin; yymax: =  $1000$  \* ymax; Skala (xxmin, yymin, xxmax, yymax, sbx, sby); Settextstyle (Smallfont, Horizdir, 5); Settextjustify (Lefttext, Centertext): Str (henry:8, dtx); Outlextxy (3 \* Getmaxx div 4, Getmaxy div 10 + 2 \* Getmaxy div 30,  $L: + dx$ Str (ohm:8, dtx); Outlextxy (3 " Getmaxx div 4, Getmaxy div 10 + 3 " Getmaxy div 30,  $'R$  : ' + dtx): Str (vo:8:2, dtx): Outlextxy (3 \* Getmaxx div 4, Getmaxy div 10 + 4 \* Getmaxy div 30,  $'Vp$ : ' + dtx); Str (frek:8:2, dtx); Outlextxy (3 \* Getmaxx div 4, Getmaxy div 10 + 5 \* Getmaxy div 30,  $1 + \text{d}(x)$ : Garls (1, 'Vr'); Garis (2, 'Vs'); Garis (3, 'VI');  $t := 0$ :  $i := 0$ ;  $\mathsf{frek} := 2 * \mathsf{pi} * \mathsf{frek}$ Tulis\_pesan; Hapus\_pesan; Tulis tungau: Repeat  $v := v_0 * sin ($ frek \* t); If  $t > \epsilon$  xmin Then **Begin** Hapus\_tunggu; If  $(vr) = ymin$  And  $(vr) = ymax$  Then Begin Transformasi (xmln, ymin, xmax, ymax, t, vr, x1, y1); Putpixel (Trunc (x1), Trunc (y1), Getmaxcolor - 1); End: If  $(v > = ymin)$  And  $(v < = ymax)$  Then **Begin** Transformasi (xmln, ymin, xmax, ymax, t, v, x1, y1); Putpixel (Trunc (x1), Trunc (y1), Getmaxcolor - 2); End; If  $(M > =$  ymin) And  $(M < =$  ymax) Then **Begin** 

```
Translorrnasl (xmin, ynrin, xmax. ynnx. t. vl, xl. yt):
       Pulpixel (frunc (xl), Trunc (yt), Getmaxcolor - 3);
     End;
   End:
   k1 := delt * (vo * sin (frek * t) -1 * ohm) / henry;
  k2 := delt *( (vo * sin (frek *(t + 0.5 * delt)) - (i + 0.5 * k1) * ohm) / henry:
  k3 := \text{delta} \cdot (\text{vo} * \text{sin} (\text{frek} * (t + 0.5 * \text{delta})) - (t + 0.5 * k2) * \text{ohm}) / \text{henry};<br>k4 := \text{delta} \cdot (\text{vo} * \text{sin} (\text{frek} * (t + \text{delta})) - (t + k3) * \text{ohm}) / \text{henry};i := i + (k1 + 2 * k2 + 2 * k3 + k4) / 6:
  vr := l^*ohm;
 t:= t + det;Until Keypressed Or (r > xmax):
Hapus_tunggu:
Menutup_grafik:
  V = V - Vr
```
End.

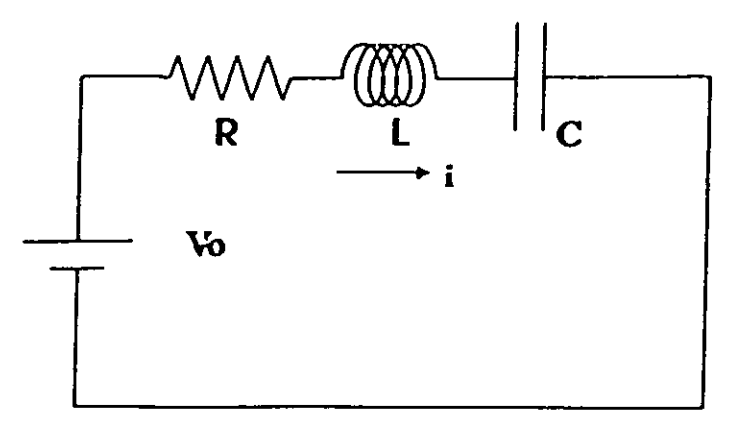

RANGKAIAN R-L-C SERI

ヽ

Persamaan rangkaian

÷.

$$
iR + L \frac{di}{dt} + \frac{q}{C} = V(t)
$$
  
\n
$$
L \frac{d^{2}q}{dt^{2}} + R \frac{dq}{dt} + \frac{q}{C} = V(t) \rightarrow \frac{dq}{dt} = i
$$
  
\n
$$
\frac{di}{dt} = \frac{1}{L} \left[ V(t) - Ri - \frac{q}{C} \right]
$$

Runge Kutta order 4

$$
k_{1i} = \frac{\Delta t}{L} \left[ V(t) - Ri - \frac{q}{C} \right]
$$
  
\n
$$
k_{2i} = \frac{\Delta t}{L} \left[ V(t + \nu_2 \Delta t) - R(i + \nu_2 k_{1i}) - \frac{q + \nu_2 k_{1q}}{C} \right]
$$
  
\n
$$
k_{3i} = \frac{\Delta t}{L} \left[ V(t + \nu_2 \Delta t) - R(i + \nu_2 k_{2i}) - \frac{q + \nu_2 k_{2q}}{C} \right]
$$
  
\n
$$
k_{4i} = \frac{\Delta t}{L} \left[ V(t + \Delta t) - R(i + k_{3i}) - \frac{q + k_{3q}}{C} \right]
$$
  
\n
$$
i_{n+1} = i_n + \frac{1}{6} \left[ k_{1i} + 2k_{2i} + 2k_{3i} + k_{4i} \right]
$$

 $\ddot{\phantom{0}}$ 

 $\mathcal{H}_{\mathrm{max}}$ 

 $\sim$   $\sim$ 

 $\mathbb{R}^2$  .

 $\ddot{\phantom{a}}$ 

$$
k_1q = \Delta ti
$$
  
\n
$$
k_2q = \Delta t(i + \frac{1}{2}k_1i)
$$
  
\n
$$
k_3q = \Delta t(i + \frac{1}{2}k_2i)
$$
  
\n
$$
k_4q = \Delta t(i + k_3i)
$$
  
\n
$$
q_{n+1} = q_n + \frac{1}{6} \left[ k_1q + 2k_2q + 2k_3q + k_4q \right]
$$
  
\n
$$
V_r(t) = i(t)R
$$
  
\n
$$
V_c(t) = \frac{q(t)}{C}
$$

 $V_1(t) = V(t) - V_r(t) - V_c(t)$ 

 $\sim 10^{11}$  km  $^{-1}$ 

 $\mathcal{L}_{\mathrm{max}}$ 

 $\tau$ 

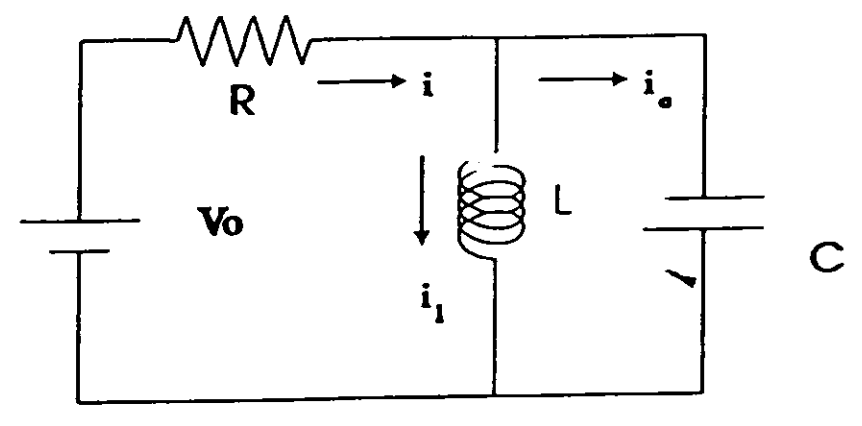

RANGKAIAN R-L-C PARALEL

Persamaan rangkaian

 $i_r R + L \frac{di_l}{dt} = V(t)$  $i_r R + \frac{q}{C} = V(t)$   $\leftarrow$   $i_r = i_l + i_c$   $\leftarrow$   $i_c = \frac{dq}{dt}$  $i_lR + R \frac{dq}{dt} + \frac{q}{C} = V(t)$   $\rightarrow$   $\frac{dq}{dt} = \frac{1}{R} \left[ V(t) - Ri - \frac{q}{C} \right]$ 

Runge Kutta order 4

$$
k_{1q} = \frac{\Delta t}{R} \left[ V(t) - Ri_{1} - \frac{q}{C} \right]
$$
  
\n
$$
k_{2q} = \frac{\Delta t}{R} \left[ V(t + \nu_{2}\Delta t) - R(i_{1} + \nu_{2}k_{1i}) - \frac{q + \nu_{2}k_{1q}}{C} \right]
$$
  
\n
$$
k_{3q} = \frac{\Delta t}{R} \left[ V(t + \nu_{2}\Delta t) - R(i_{1} + \nu_{2}k_{2i}) - \frac{q + \nu_{2}k_{2q}}{C} \right]
$$
  
\n
$$
k_{4q} = \frac{\Delta t}{R} \left[ V(t + \Delta t) - R(i_{1} + k_{3i}) - \frac{q + k_{3q}}{C} \right]
$$
  
\n
$$
q_{n+1} = q_{n} + \frac{1}{6} \left[ k_{1q} + 2k_{2q} + 2k_{3q} + k_{4q} \right]
$$

 $\sim$ 

$$
i_{r}R + L \frac{di_{l}}{dt} = V(t)
$$
\n
$$
(i_{l} + i_{c})R + L \frac{di_{l}}{dt} = V(t)
$$
\n
$$
\left(i_{l} + \frac{dq}{dt}\right)R + L \frac{di_{l}}{dt} = V(t)
$$
\n
$$
\frac{di_{l}}{dt} = \frac{1}{L} \left[ V(t) - Ri_{l} - R \frac{dq}{dt} \right] = \frac{1}{L} \left[ V(t) - Ri_{l} - \left( V(t) - Ri_{l} - \frac{q}{C} \right) \right]
$$
\n
$$
= \frac{q}{LC}
$$

Runge Kutta order 4

 $\sim$ 

$$
k_{1i} = \frac{\Delta t}{LC}q
$$
  
\n
$$
k_{2i} = \frac{\Delta t}{LC}(q + \frac{1}{2}k_{1q})
$$
  
\n
$$
k_{3i} = \frac{\Delta t}{LC}(q + \frac{1}{2}k_{2q})
$$
  
\n
$$
k_{4i} = \frac{\Delta t}{LC}(q + k_{3q})
$$
  
\n
$$
i_{n+1} = i_n + \frac{1}{6} [k_{1i} + 2k_{2i} + 2k_{3i} + k_{4i}]
$$

 $\label{eq:2.1} \frac{1}{\sqrt{2\pi}}\int_{\mathbb{R}^{2}}\frac{1}{\sqrt{2\pi}}\left(\frac{1}{\sqrt{2\pi}}\right)^{2}d\mu.$ Will Pullings

 $\frac{1}{2} \left( \frac{1}{2} \frac{1}{2} \frac{1}{2} \right)$  ,  $\frac{1}{2} \left( \frac{1}{2} \frac{1}{2} \right)$ 

 $\frac{1}{2}$  .

Program Rangkaian\_RLC\_arus\_bolak\_balik\_sinusoida: Uses Crt. Graph, Grafik; **Const**  $s$ b $x = 't$  (ms);  $sby = V(mV)$ ;  $x$  mln = 't min';  $y$ \_mln = 'V mln';  $x$  max  $-$  't max';  $y$ \_max = 'V max': Yar xmin, ymln. xmax. ymax. xxmin, yymin, xxmax, yymax. kll, k2i, k3l. k4l, klq, kzq, k3q. kaq, q, i, v, vo, vr, vc, vi, x1, y1, t, frek, henry, farad, ohm, dolt : Real; du: Stdng [10]; |udul : String [70]; Procedure Garis (warna : Word; keterangan : String); Eegln Setcolor (Getmaxcolor - warna); Line (3  $*$  Getmaxx div 4 + Getmaxx div 30, Getmaxy div 10 +  $(9 + \text{warna})$  \* Getmaxy div 30,  $3$  \* Getmaxx div 4 + 5 \* Getmaxx div 30, Getmaxy div 10 +  $(9 + \text{warna})$  \* Getmaxy div 30); Outtextxy (3  $*$  Getmaxx div 4 + 6  $*$  Getmaxx div 30, Getmaxy div 10 +  $(9 +$  warna) \* Getmaxy div 30, keterangan); End; Begin Orscr;  $l$ udul : = 'RANGKAIAN RLC SERI ARUS BOLAK-BALIK'; Gotoxy ((79 - Length (judul)) div 2. Wherey); Writeln (judul); judul : = 'Kurva potenslal fungsi waktu untuk fungsi sinusoida'; Gotoxy ((79 - Length (judul)) div 2. Wherey); Writeln (judul); Writeln: Writeln ( Oalam Sl.'): Write ('Kapasitansl kapasitor : '); Readln (farad); Write ('Induktansl induktor : '); Readln (henry); Write ('Hambatan : '); Readln (ohm); Write ('Potensial maksimum : '); Readin (vo); Write ('Frekuensl : '); Readln (frek); Bidang\_gambar (x\_min, y\_min, x\_max, y\_max, xmin. ymin, xrnax.. yrnax): delt:  $=$  (xmax - xmln) / 5000; Membuka\_grafik; Kerangka: Sumbu\_koordinat (xmin, ymin, xnax. ymax):  $x^*$ cxmin: = 1000  $x^*$  xmin;

 $\mathcal{L}^{\mathcal{L}}$ 

 $xxmax := 1000$  \* xmax; yymin : =  $1000 *$  ymin; yymax : = 1000 \* ymax; Skala (xxmin, yymin, xxmax, yymax, sbx, sby); Settextstyle (Smallfont, Horizdir, 5); Settextjustify (Lefttext, Centertext); Str (farad:8, dtx); Outtextxy (3 \* Getmaxx div 4, Getmaxy div 10 + 2 \* Getmaxy div 30,  $\vec{C}$  :  $\vec{C}$  + dtx): Str (henry:8, dtx): Outtextxy (3 \* Getmaxx div 4, Getmaxy div 10 + 3 \* Getmaxy div 30,  $'L$  :  $+$  dtx): Str (ohm:8, dtx); Outlextxy (3 \* Getmaxx div 4, Getmaxy div 10 + 4 \* Getmaxy div 30,  $'A : ' + d(x)$ Str (vo:8:2, dtx); Outtextxy (3 \* Getmaxx div 4, Getmaxy div 10 + 5 \* Getmaxy div 30,  $\dot{v}$  vp : ' + dtx); Str (frek:8:2, dtx); Outlextxy (3 \* Getmaxx div 4, Getmaxy div 10 + 6 \* Getmaxy div 30,  $'f$  : ' + dtx); Garls (1, 'Vr'); Garis (2, 'Vs'): Garis (3, 'Vc'); Garls (4, 'VI');  $t := 0$ ;  $i := 0$ ;  $q := 0;$ frek : =  $2 * pl *$  frek; Tulis pesan; Hapus pesan; Tulis\_tunggu; Repeat  $v := v_0 * sin$  (frek \* t); If  $t > = xmin$  Then Begin Hapus\_tunggu; If  $(vr = ymin)$  And  $(vr = ymax)$  Then Begin Transformasi (xmin, ymin, xmax, ymax, t, vr, x1, y1); Putpixel (Trunc (x1), Trunc (y1), Getmaxcolor - 1); End: If  $(v > = ymin)$  And  $(v < = ymax)$  Then والهبول يهداها وعريبته فعقالاه

**Begin** Transformasl (xmln, ymln, xmax, ymax, t, v, x1, y1); Putpixel (Trunc (x1), Trunc (y1), Getmaxcolor - 2); End; If (vc  $>$  = ymin) And (vc  $<$  = ymax) Then Begln Transformasi (xmin, ymin, xmax, ymax, t, vc, x1, y1): Putpixel (Trunc (x1), Trunc (y1), Getmaxcolor - 3): End; If  $(w > -ymin)$  And  $(w < -ymax)$  Then Begln Transformasl (xmln, ymln, xmax, ymax, t, vl, x1, y1): Putpixel (Trunc (x1), Trunc (y1), Getmaxcolor - 4): End: End;  $k1q := \text{delt}^*i$ ; k1l: = delt \* (vo. \* sin (frek. \* t) - ohm. \* i - q / farad) / henry:  $k2q := det * (l + 0.5 * k1i)$ :  $k2i := \text{delta} * (v \circ * \sin \{ \text{frek} * (t + 0.5 * \text{delta}) \} - \text{ohm} * (i + 0.5 * k1i)$  $-(q + 0.5 * k1q) / (arad) / henry;$  $k3q :=$  delt  $*(l + 0.5 * k2i)$ :  $k3i := dett * (vo * sin (frek * (t + 0.5 * delt)) - ohm * (i + 0.5 * k2i)$  $-(q + 0.5 * k2q)$  / farad) / henry;  $k4q := det * (i + k3i);$ k4i :  $\approx$  delt \* {vo \* sin (frek \* (t + delt)) - ohm \* {i + k3i) - (q + k3q) / farad) / henry:  $i := 1 + (k1i + 2 * k2i + 2 * k3i + k4i) / 6$ ;  $q := q + (k1q + 2 * k2q + 2 * k3q + k4q) / 6;$  $vr := l^*$ ohm;  $vc:= q / \text{farad};$  $v! := \text{henry} * (k1i + 2 * k2i + 2 * k3i + k4i) / (6 * delt);$  $t := t + \text{delt};$ Until Keypressed Or (t > xmax); Hapus\_tunggu; Menutup\_grafik; €nd.

 $\overline{1}$